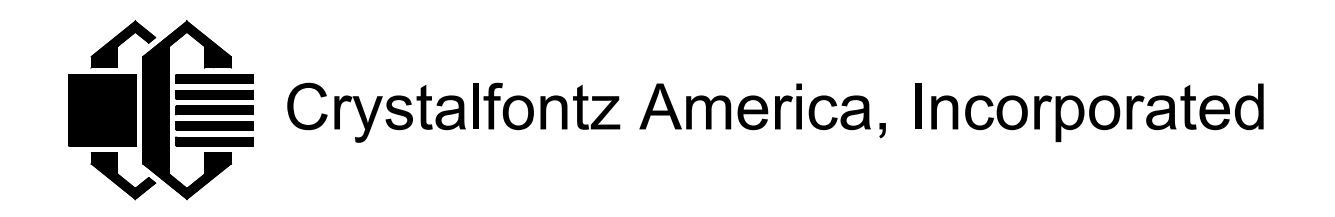

# **LCD MODULE SPECIFICATIONS**

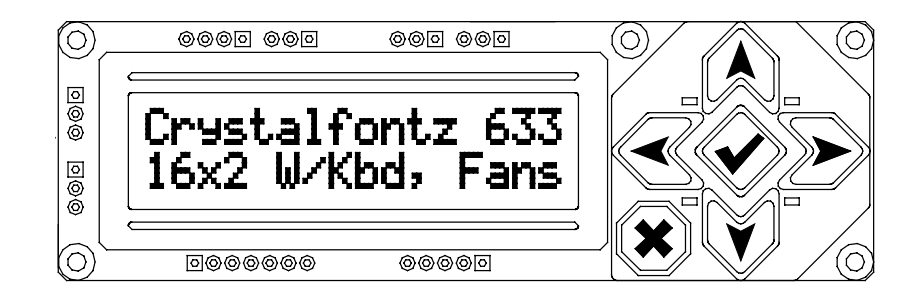

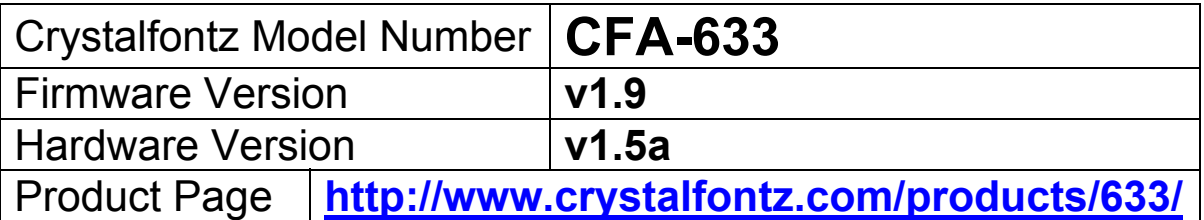

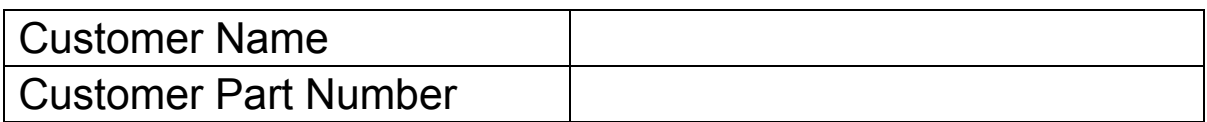

# **Crystalfontz America, Inc.**

15611 East Washington Road Valleyford, WA 99036-9747

Phone: (509) 291-3514 Fax: (509) 291-3345

e-mail: sales@crystalfontz.com [http://www.crystalfontz.com](http://www.crystalfontz.com/)

**Table of Contents** 

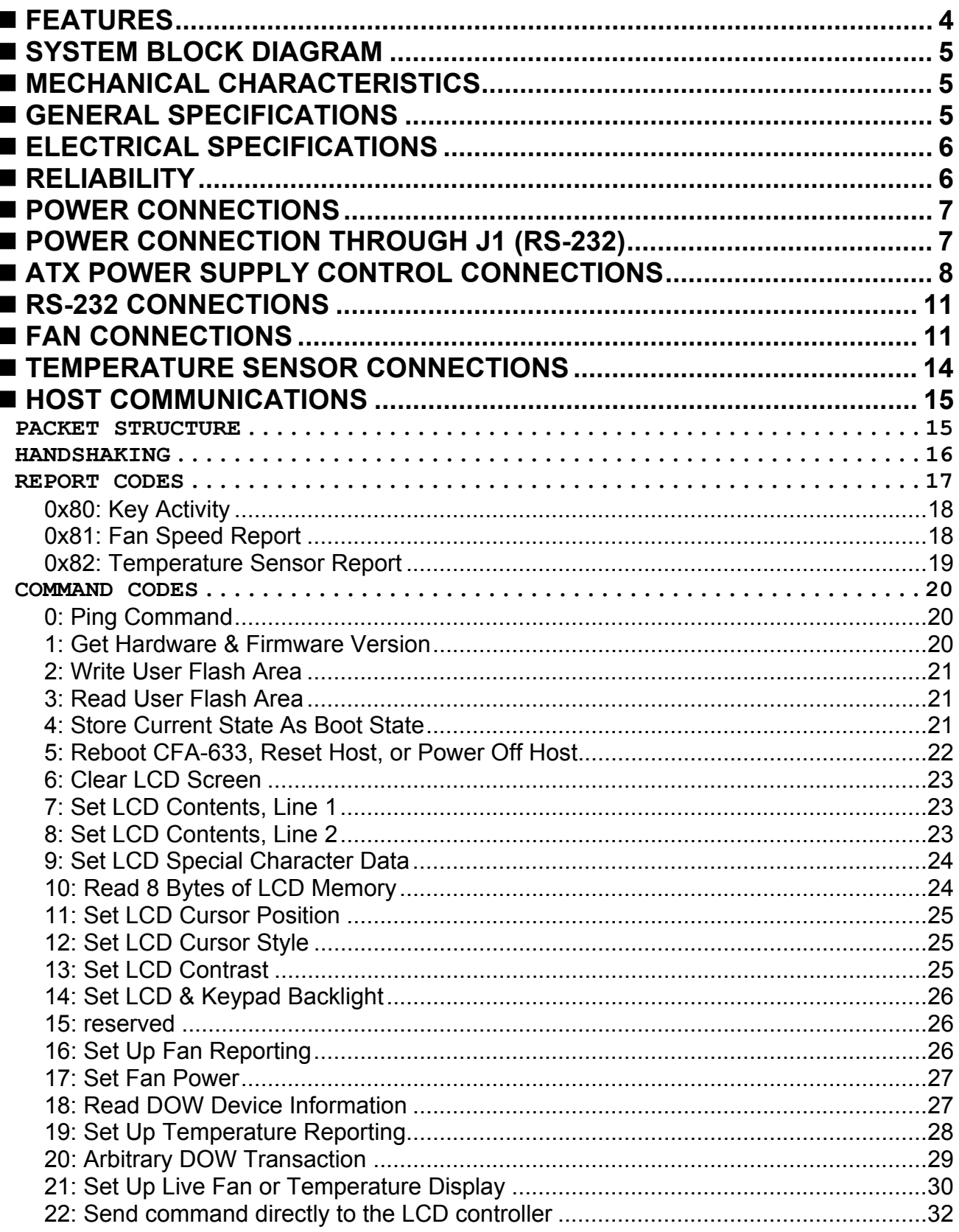

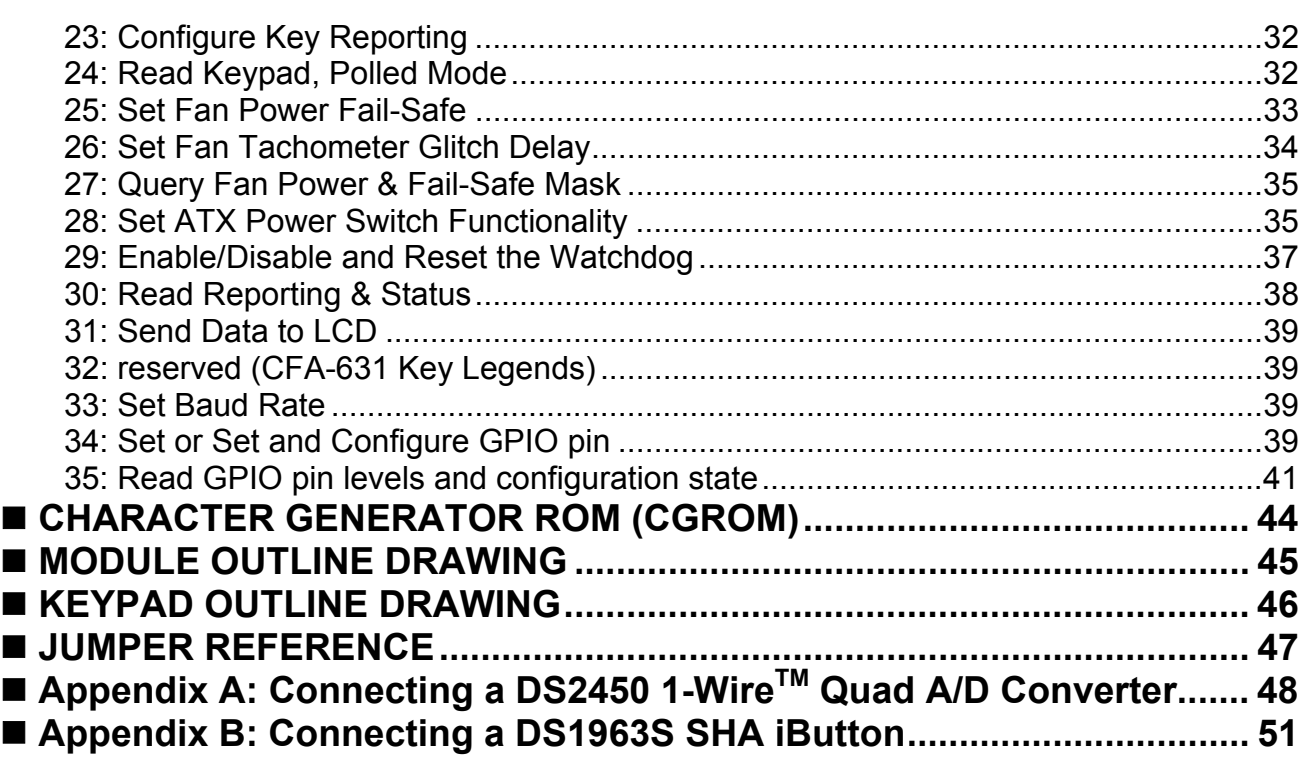

<span id="page-3-0"></span>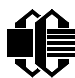

**Crystalfontz America, Incorporated CFA-633** *(hardware v1.5a /firmware v1.9)* **F** http://www.crystalfontz.com/  $\overline{P}$  http://www.crystalfontz.com/

# **FEATURES**

- *New in hardware version v1.5a / firmware version v1.9:*
	- $\circ$  "X, Y" LCD command to allow partial updates of the LCD
	- $\circ$  115,200 baud supported
	- o Advanced digital GPIO control with PWM output
- LED backlit STN 16x2 LCD
- LED backlit 6-button translucent silicon keypad with screened legend
- Several color choices:
	- o Yellow-green backlit positive mode LCD, yellow/green keypad backlight ("YYB")
	- o White backlit negative mode LCD, blue keypad backlight ("TMC")
	- o Red backlit negative mode LCD, red keypad backlight ("RMC")
- Bi-directional 19200/115200 baud ESD protected RS-232 interface
- Robust packet-based communications protocol with 16-bit CRC
- Compact size: fits in a 1U rack mount case (35mm overall height)
- ATX power supply control functionality allows the buttons on the CFA-633 to replace the "power" and "reset" buttons on your system, simplifying your front panel design
- Built-in factory re-programmable microcontroller
- Four fan connectors with RPM monitoring and variable PWM fan power control
- "Fail-Safe" fan power setting allows safe host fan control based on temperature
- Temperature monitoring: up to 32 channels at up to 0.5 deg C absolute accuracy (Dallas 1-Wire sensors optional: Crystalfontz part number [WRDOWY17\)](http://www.crystalfontz.com/products/cables/index.html)
- Hardware watchdog can reset host on host software failure
- "Live Display" shows temperature and fan readings without host intervention, allowing fans and temperatures to be checked immediately at boot, even before the host operating system is loaded.
- Non-volatile memory capability ("EEPROM"):
	- o Customize the "power-on" settings
	- o 16-byte "scratch" register for storing IP, netmask, system serial number . . .
- RS-232 to Dallas Semiconductor 1-Wire bridge functionality allows control of other 1- Wire compatible devices (ADC, voltage monitoring, current monitoring, RTC, GPIO, counters, identification/encryption) (additional hardware required)
- Customizable firmware and configurable hardware can be modified at the factory to add specific features for your system needs. Minimum order and tooling fee may apply for custom firmware:
	- o Analog I/O
	- $\circ$  Provide "dongle" functionality for system copy protection
	- o Autonomous hardware monitoring
	- o Customize the "power-on" settings
- 5.25" half-height drive-bay mounting bracket available (optional)

# <span id="page-4-0"></span> **SYSTEM BLOCK DIAGRAM**

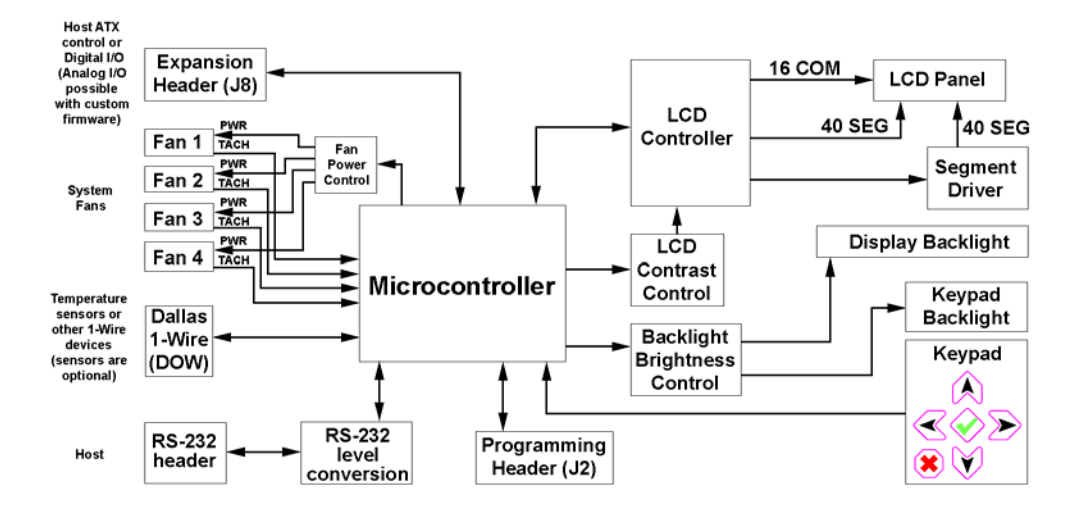

# **MECHANICAL CHARACTERISTICS**

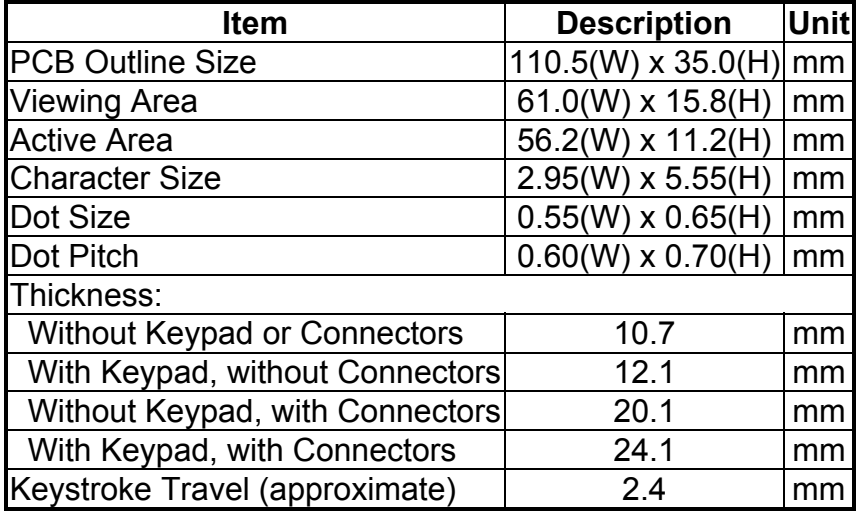

# **GENERAL SPECIFICATIONS**

Operating Temperature: 0°C minimum, 50°C maximum Storage Temperature: -10°C minimum, 60°C maximum LCD Glass Type: STN, Yellow/Green Positive Mode or Blue Negative Mode Viewing Direction: 6 O'clock Polarizer Type: Transflective Driving Method: 1/16 Duty, 1/5 Bias Backlight: LED, Yellow/Green (568nm nominal), Red or White Backlight PWM frequency: 320Hz nominal Weight: 46 grams typical Fan tachometer speed range (assuming 2 ppr): 600rpm to 300000rpm Fan Power Control PWM Frequency: 18 Hz nominal

<span id="page-5-0"></span>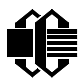

# **ELECTRICAL SPECIFICATIONS**

Required voltage supplies:

+5v (logic): 4.75v minimum, 5.0v nominal, 5.25v maximum

+12v (backlights): 11v minimum, 12v nominal, 13v maximum

+12v (fans): 4.75v minimum, 12v nominal, 13v maximum \*

\*JP7 must be opened for the operating range of "+12v (fans)" to be different from "+12v (backlights)". If JP7 is closed (factory default) then the range of "+12v (backlights)" must be observed for both "+12v (backlights)" and "+12v (fans)" Please see the diagram under "■ [POWER CONNECTIONS](#page-6-0)".

Current consumption:

+5v (logic): 13mA typical for LCD and microcontroller

+12v (backlights typical for 100% brightness):

Yellow: 45mA White/Blue: 42mA

Red: 57mA

 +12v (fans): Draw on +12v for fans will vary, depending on the user equipment connected to FAN1 through FAN4. Maximum continuous current draw must be no more than 1.5A per fan connector, no more than 4A total. Pulsed current may be up to 5A per connector, the pulse width must be less than 50mS. This pulse specification allows for the fan's start-up current spike.

ESD (Electro-Static Discharge) Specifications:

Tx and Rx pins of connector "RS232" only:

+15kV Human Body Model

+15kV IEC1000-4-2 Air Discharge

+8kV IEC1000-4-2 Contact Discharge

The remainder of the circuitry is industry standard CMOS logic, which is susceptible to ESD damage. Please exercise industry standard static precautions as you would for any other bare PCB such as expansion cards or motherboards.

# **RELIABILITY**

LCD portion (less the keypad & backlight): 50,000 to 100,000 hours. Keypad: 1,000,000 keystrokes. Yellow/Green and Red LED backlights: 50,000 to 100,000 hours. White / Blue LED backlights: 10,000 hours to 70% of original brightness

# <span id="page-6-0"></span> **POWER CONNECTIONS**

JP7 and JP8 are closed at the factory, allowing a single standard "3 ½ inch floppy" power supply cable to provide power to the CFA-633. JP7 can be opened in order to supply power to the fans separate from the power to the backlight. See "**Net [JUMPER REFERENCE](#page-46-0)"** for jumper positions.

*Note: Do not connect high power fans to the module when +12v is supplied through J8, Pin 3 and JP7 is closed. Total fan current must be less than 500mA if +12v is supplied through J8, Pin 3 and JP7 is closed. When using high power fans, supply the +12v through the "PWR" connector.*

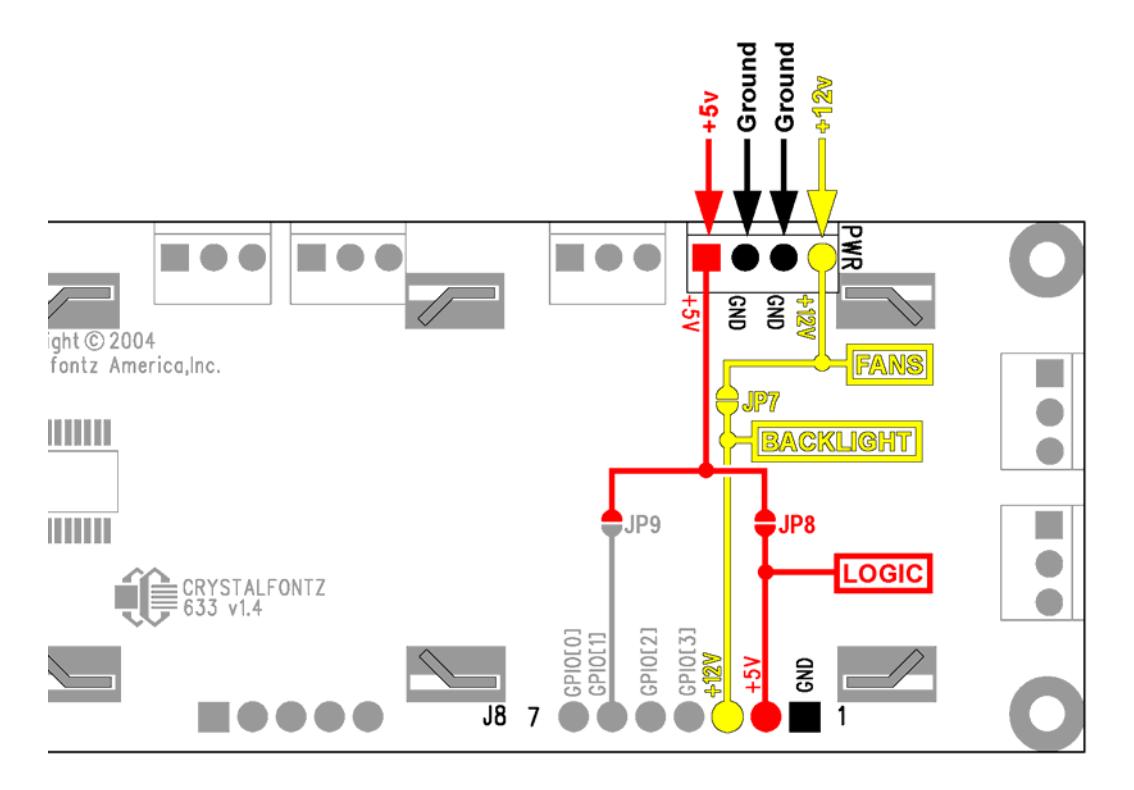

# **POWER CONNECTION THROUGH J1 (RS-232)**

+5v and +12v power can be supplied through connector J1, allowing a single cable to contain both power and data connections. If the "Default RS-232 Pin Assignments" are selected, the five connections need to operate the module are all on a single column of pins on J1, which allows a single 0.1" spacing 5-conductor cable to connect between the 633 and your embedded system.

To enable +5v to be supplied through J1, close JP13. To allow +12v to be supplied through J1, close JP10. JP10 and JP13 are open by default from the factory. See " [JUMPER](#page-46-0)  [REFERENCE](#page-46-0)" for jumper positions.

# *Note: Do not connect high power fans to the module when +12v is supplied through J1/JP10. Total fan current must be less than 500mA if +12v is supplied through*

<span id="page-7-0"></span>*J1/JP10. When using high power fans, supply the +12v through the "PWR" connector.*

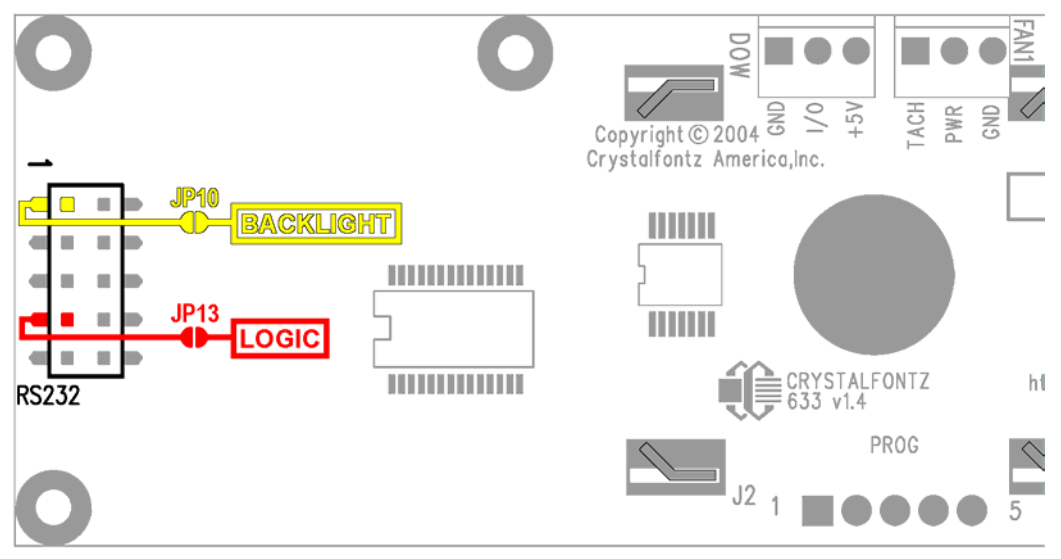

# **ATX POWER SUPPLY CONTROL CONNECTIONS**

The CFA-633 has the ability to control power on/off and reset functions of a standard "ATX" PC.

### *Note: The GPIO pins used for ATX control must not be configured as user GPIO, and must be configured to their default drive mode in order for the ATX functions to work correctly. These settings are factory default, but may be changed by the user. Please see command 34 Set or Set and Configure GPIO pin.*

Crystalfontz has a cable available [\(WRPWRY14\)](http://www.crystalfontz.com/products/cables/index.html) that simplifies ATX power control connections. When using this cable, please open jumper JP8 and close jumper JP9 in order to ensure correct operation. See "I [JUMPER REFERENCE"](#page-46-0) for jumper positions.

If the WRPWRY14 is ordered at the same time as the CFA-633, Crystalfontz will install the WRPWRY14, open jumper JP8 and close jumper JP9 unless otherwise instructed.

For this functionality, the CFA-633 is powered from the PC's  $V_{SB}$  signal (the "stand-by" or "always-on" +5v ATX power supply output).

By default, the pin labeled "+5v" on the CFA-633's connector J8 is electrically connected to the pin "+5v" on the CFA-633's connector labeled "PWR". If you are using the CFA-633 to do ATX power control, you will want to open jumper JP8, which will disconnect the "+5v" of the "PWR" connector from the "+5v" of connector J8.

Since the CFA-633 must act differently depending on if the host's power supply is "on" or "off" you must also connect the host's "switched +5v" to the pin 6 of the CFA-633's connector J8 (labeled as "GPIO[1]"). This pin functions as "POWER-ON SENSE". The "POWER-ON SENSE" pin is configured as an input with a pull-down (5KΩ nominal). To

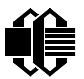

simplify this connection, JP9 is closed to make a connection between the "+5v" pin on the CFA-633's "PWR" connector and the "POWER-ON SENSE" pin.

The motherboard's "power switch" input is connected to pin 5 of the CFA-633's connector J8 (labeled as "GPIO[2]"). This pin functions as "POWER CONTROL". The "POWER CONTROL" pin is configured as a high-impedance input until the CFA-633 wants to turn the host on or off, then it will change momentarily to low impedance output, driving either low or high depending on the setting of POWER\_INVERT (see command 28, Set ATX Power Switch Functionality).

The motherboard's "reset switch" input is connected to pin 4 of the CFA-633's connector J8 (labeled as "GPIO[3]"). This pin functions as "RESET". The "RESET" pin is configured as a high-impedance input until the CFA-633 wants to reset the host, then it will change momentarily to low impedance output, driving either low or high depending on the setting of RESET INVERT (see command 28, Set ATX Power Switch Functionality). This connection is also used for the hardware watchdog [\(see command 29: Enable/disable and reset the](#page-36-0)  [watchdog\)](#page-36-0).

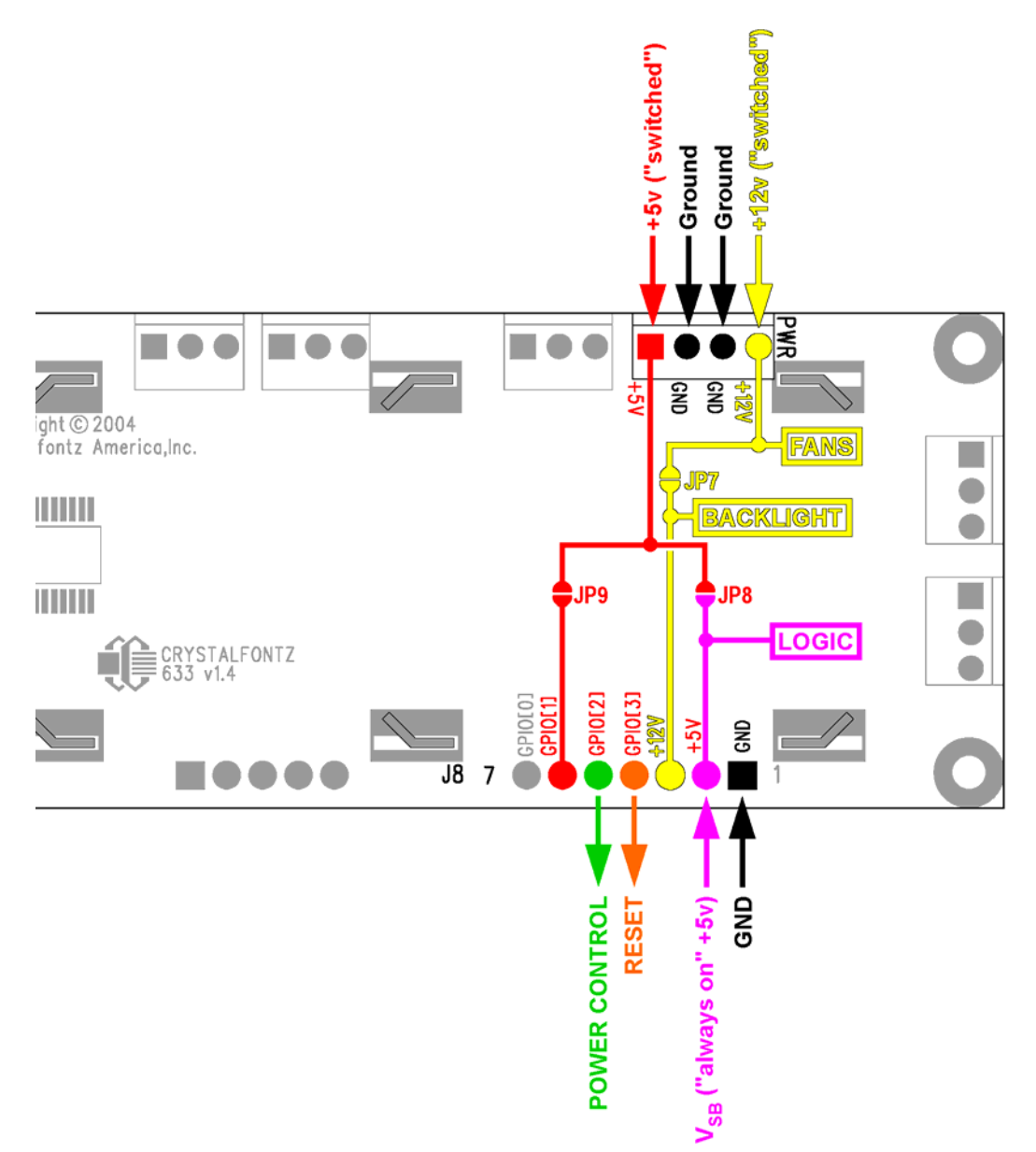

Once configured by the host software (see command 28, Set ATX Power Switch [Functionality\)](#page-34-0), the following functions may be individually enabled:

- System power on. If "POWER-ON SENSE" is low (0v), pressing the green check key for 0.25 seconds will turn the unit on by driving "POWER CONTROL" line for the pulse width set by command 28, Set ATX Power Switch Functionality (1.0 seconds default).
- System hard power off: If "POWER-ON SENSE" is high (+5v) pressing the red "X" key for 4 seconds will turn the system off by driving the "POWER CONTROL" line. The line will be driven for a minimum of the pulse width set by command 28, Set ATX Power Switch Functionality (1.0 seconds default). If the user continues to press the key, the CFA-633 will continue to drive the line for up to an additional 5 seconds.

<span id="page-10-0"></span>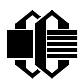

- If "POWER-ON SENSE" is high (+5v) pressing the green check key for 4 seconds will reset the system off by driving the "RESET" line for 1 second. The CFA-633 will re-boot itself immediately after resetting the host.
- Since the computer and LCD must look "off" if the computer's power is "off" the CFA-633 can be configured to monitor the POWER-ON SENSE line and blank its display any time the POWER-ON SENSE line is low. If +12v remains active (which would not be expected, since the host is "off"), the fans and backlight will remain on at their previous settings.

# **RS-232 CONNECTIONS**

JP2, JP4 & JP6 are closed at the factory, selecting the "Default RS-232 Pin Assignments". This connection allows a low-cost ribbon cable (Crystalfontz part number [WR232Y08](http://www.crystalfontz.com/products/cables/index.html)) to connect the CFA-633 to a PC's DB-9 COM port. By opening JP2, JP4 & JP6 and closing JP1, JP3 & JP5 you can select the "Alternate RS-232 Pin Assignments". See " [JUMPER](#page-46-0)  [REFERENCE](#page-46-0)" for jumper positions.

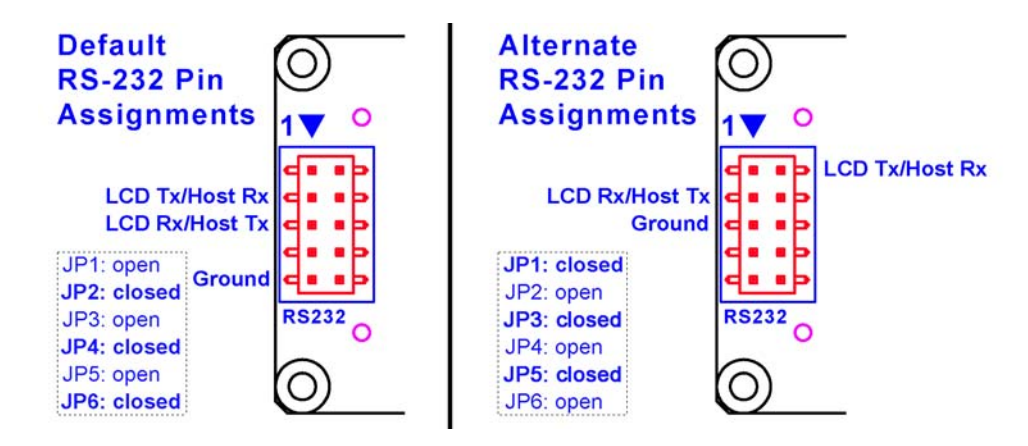

If there is a matching 0.1" center, 10-pin RS-232 connector on your system's motherboard, then in most cases a simple straight-through ribbon cable (such as CW Industries [C3AAG-](http://www.digikey.com/scripts/dksearch/dksus.dll?KeywordSearch?Mpart=C3AAG-1018G-ND&site=us)[1018G-ND\)](http://www.digikey.com/scripts/dksearch/dksus.dll?KeywordSearch?Mpart=C3AAG-1018G-ND&site=us) can be used to connect from the CFA-633 to the motherboard's header. The pin order of your motherboard's header will determine if the CFA-633's pin assignments need to be "Default" or "Alternate".

Please note that the CFA-633 can be powered through this header. Please refer to " [POWER CONNECTION THROUGH J1 \(RS-232\)"](#page-6-0) above for details.

# **FAN CONNECTIONS**

The CFA-633 supports up to 4 standard "3-pin" cooling fans. The fan connectors are compatible with industry standard "3-pin" fans.

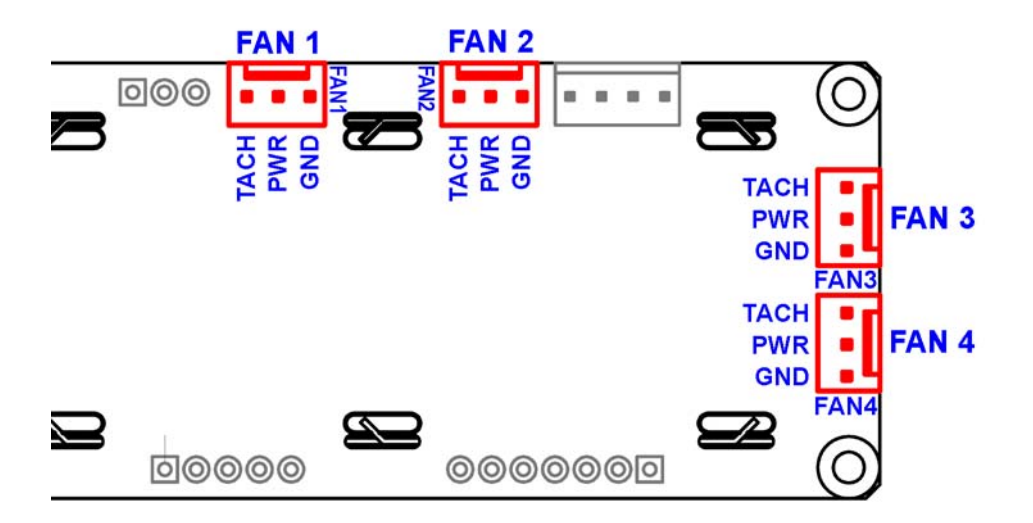

The average power delivered to each fan may be set to any level between 0% and 100%. The power setting controls the PWM duty cycle of a high-performance open-drain FET connected between the system ground and the GND pin of each fan connector. The PWM frequency is nominally 18Hz.

The CFA-633 can measure the frequency of the fan's tachometer signal, and given the pulses-per-revolution, calculate the RPM and display it on the LCD or report the information needed to calculate the RPM to the host. If a fan's power is set to 100%, then the average frequency of each fan's tachometer signal is taken over a 1/8 second (125mS) period of time. Each fan is measured in sequence, so there is updated fan speed information available every 1/2 second (500mS) for each fan.

The power to a fan must be on in order for the fan's tachometer signal to be valid. If a fan is configured to display its speed on the LCD or report its speed to the host, the power of the fan will be unconditionally set to 100% at the start of the 1/8 second period of time when the CFA-633 is measuring the frequency of the tachometer signal--overriding the PWM. The CFA-633 will leave the power to the fan on until the glitch delay [\(see command 26: Set Fan](#page-33-0)  [Tachometer Glitch Delay](#page-33-0)) has expired and two tachometer edges have been detected. The normal PWM cycle will then resume.

This technique allows the fan speed to be measured with a very minimal effect on the speed of the fan. If the fan power is set to 100% or if the speed of the fan and length of the PWM on time are such that the speed can be measured without stretching the PWM, then this override will not change the speed of the fan at all. If the fan power is set to some level other than 100%, and the PWM on time is short compared to the tachometer signal frequency, then the fan speed will "pulse" slightly every 1/2 second due to the stretching of the PWM on time. During tachometer measuring, the maximum width of a stretched on pulse is 1/8 second. For some fans, the result is not very noticeable, and this technique will allow you to monitor the average speed of the fan while controlling the average power of the fan. For other fans (particularly high torque, high RPM models) the pulsing effect may be undesirable.

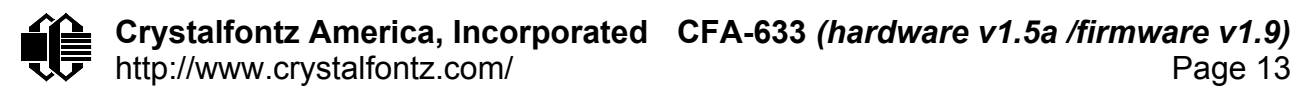

Since the on-time is dynamically stretched by the CFA-633 to force the fan to produce two tachometer edges, the result is that the fan will resist stalling as power is reduced towards 0% and the RPM is being measured. Here is a graph of fan RPM vs. the fan power setting for a typical high-performance 80mm fan (Delta FFB0812SHE):

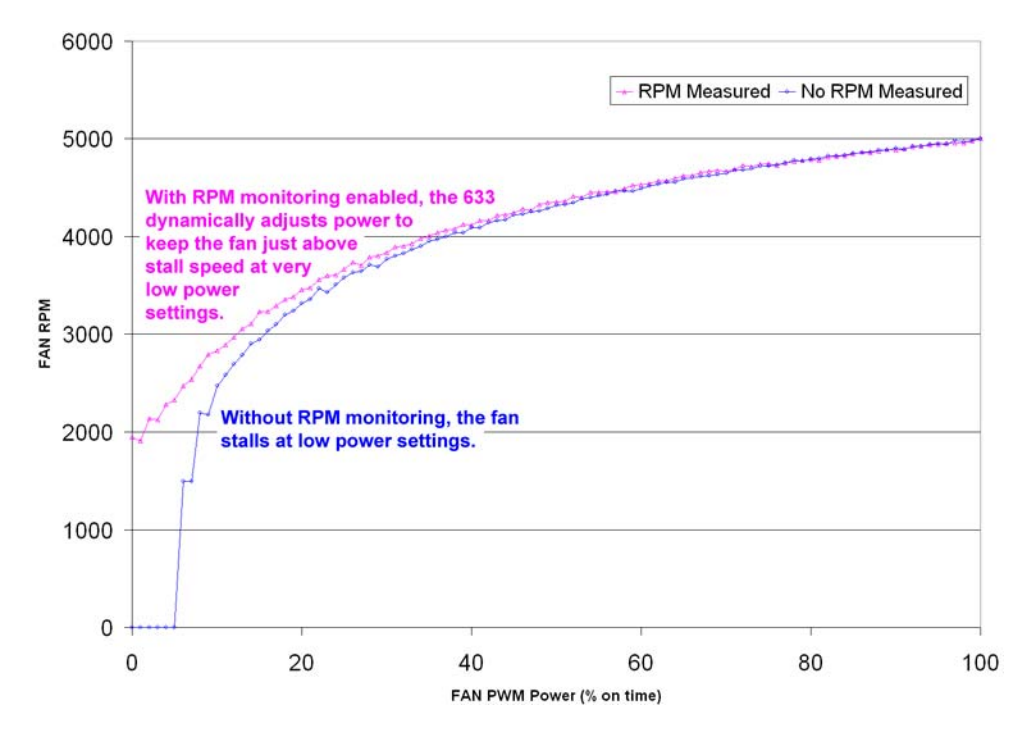

Typically if the fan speed is not at 100%, then it is being controlled by the host software to drive a temperature sensor to a given reading in a closed-loop arrangement. In this case, the temperature, rather than the fan speed, would be monitored for out-of range conditions. If the temperature is within specification, you really do not care how fast the fan is turning. In an unattended system, it may be a good idea to set each fan to 100% for a few seconds during a test cycle—perhaps once a day or once a week—and log the steady-state RPM attained by the fan. If that steady state RPM were higher (this can be caused by a blocked airflow) or lower (perhaps the fan's bearings are failing) than expected, a maintenance warning would be generated by the host software.

For safety, enable the fan power fail-safe [\(see command 25: Set Fan Power Fail-Safe\)](#page-32-0) on any fans involved in host-based speed control. By enabling the fail-safe on a fan that is being used in closed-loop control through host software, the CFA-633 will turn that fan to 100% if the host fails to update the power of the fans within a given time interval. For instance, if the communications cable were dislodged, the host operating system hangs, or cooling control process is terminated, the CFA-633 will automatically force those fans to 100%, preventing potential equipment damage due to lack of cooling.

We have tested the CFA-633 with a large range of fans and had good results. However, you are responsible for determining if the control and monitoring methods employed by the CFA-633 are acceptable for your application. In particular, if a fan's power is set too low, it may stall or fail to start, providing no cooling. Using a PWM to control fan speed is generally accepted, however we make no claims that it is compatible with any particular fan or that it

<span id="page-13-0"></span>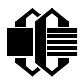

does not affect the lifetime of the fans. Some higher torque fans (and especially the ballbearing models) may click, buzz, or growl at low power settings due to the torque in the fan going from positive to negative in each PWM cycle. If you limit the power setting to 0% or 100% there should be no compatibility issues.

When power is applied to the CFA-633, the CFA-633 will set each fan's power to the factory default value of 100%, or to the value that is stored in the boot state. To minimize peak current loading on the +12v supply during start-up, the fans are started in sequence with a 0.5 second delay between any fans that are on.

# **TEMPERATURE SENSOR CONNECTIONS**

The CFA-633 supports Dallas Semiconductor "1-Wire" temperature sensors ("DOW" is used in this data sheet as an abbreviation for "Dallas One Wire"). Any combination of up to 32 [DS1822](http://www.maxim-ic.com/quick_view2.cfm?qv_pk=2795&ln=) (2°C absolute accuracy) or [DS18B20](http://www.maxim-ic.com/quick_view2.cfm?qv_pk=2812&ln=) (0.5°C absolute accuracy) temperature sensors or other DOW compatible devices are directly supported.

Crystalfontz can supply the [WRDOWY17](http://www.crystalfontz.com/products/cables/index.html) temperature sensor assembly, which contains a DS18B20 attached to a "daisy chain" cable. If a WRDOWY17 is ordered at the same time as a CFA-633, Crystalfontz can load the WRDOWY17's mating connector into the CFA-633's "DOW" position. For reference, the mating connector for the WRDOWY17 is a [Molex](http://www.digikey.com/scripts/dksearch/dksus.dll?KeywordSearch?Mpart=70543-0002&site=us)  [70543-0002](http://www.digikey.com/scripts/dksearch/dksus.dll?KeywordSearch?Mpart=70543-0002&site=us).

Any temperature sensor can be configured to be automatically read and displayed to the CFA-633's LCD in °C or °F (see command [21: Set Up Live Fan or Temperature Display\)](#page-29-0). Independently, any temperature sensor can be configured to report to the host (see command [19: Set Up Temperature Reporting](#page-27-0)). Any sensors configured to be displayed or reported are updated once each second.

Any other [1-Wire](http://www.maxim-ic.com/1-Wire.cfm) devices may be connected to the 1-Wire bus, with the CFA-633 acting as a bridge between RS-232 and the 1-Wire bus (see command [20: Arbitrary DOW](#page-28-0)  [Transaction\)](#page-28-0). The total number of 1-Wire devices supported is 32, including directly supported temperature sensors and any other user-provided 1-Wire devices.

The CFA-633 has a 1K $\Omega$  hardware pull-up on the DOW connector's I/O line.

Connect the 1-Wire sensors as detailed in the sensor's data sheet.

<span id="page-14-0"></span>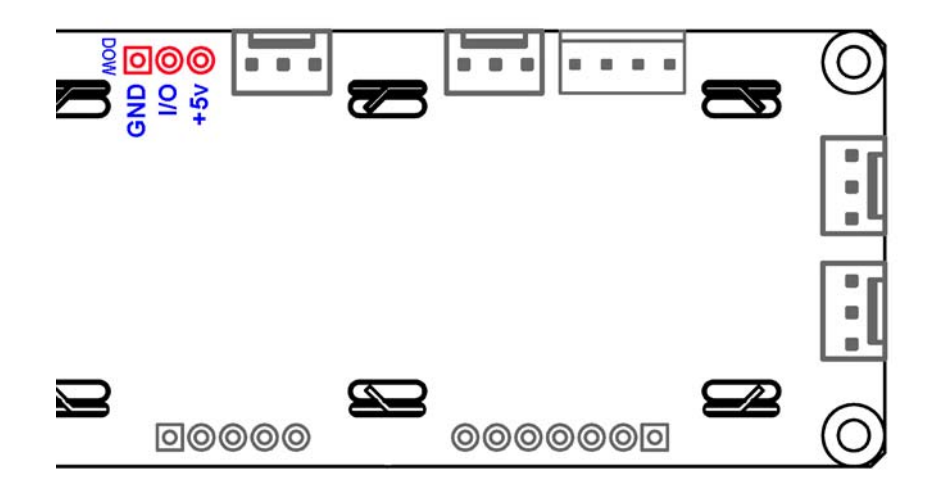

# **HOST COMMUNICATIONS**

The CFA-633 communicates with its host using an RS-232 interface. The port settings are 19200 baud, 8 data bits, no parity, 1 stop bit by factory default. The speed can be set to 115,200 baud under software control (see command [33: Set Baud Rate\)](#page-38-0).

All communication between the CFA-633 and the host takes place in the form of a simple and robust CRC checked packet. The packet format allows for very reliable communications between the CFA-633 and the host without the traditional problems that occur in a stream based serial communication (such as having to send data in inefficient ASCII format, having to "escape" certain "control characters", or losing sync if a character is corrupted, missing or inserted).

# **PACKET STRUCTURE**

All packets have the following structure:

<**type**><**data\_length**><**data**><**CRC**>

**type** is one byte, and identifies the type and function of the packet:

```
TTcc cccc 
|||| ||||--Command, response, error or report code 0-63 
||---------Type: 
              00 = normal command from host to CFA-633 
              01 = normal response from CFA-633 to host 
              10 = normal report from CFA-633 to host (not in 
                    direct response to a command from the host) 
              11 = error response from CFA-633 to host (a packet 
                    with valid structure but illegal content 
                    was received by the CFA-633)
```
<span id="page-15-0"></span>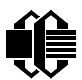

**data\_length** specifies the number of bytes that will follow in the data field. The valid range of **data\_length** is 0 to 18.

**data** is the payload of the packet. Each **type** of packet will have a specified **data\_length** and format for **data** as well as algorithms for decoding **data** detailed below.

**CRC** is a standard 16-bit **CRC** of all the bytes in the packet except the CRC itself.

The following C definition may be useful for understanding the packet structure.

```
typedef struct 
   { 
   unsigned char 
     command; 
   unsigned char 
    data_length; 
   unsigned char 
     data[MAX_DATA_LENGTH]; 
   unsigned short 
     CRC; 
   }COMMAND_PACKET;
```
Crystalfontz supplies a demonstration and test program, [633\\_WinTest,](http://www.crystalfontz.com/software/633_WinTest/index.html) along with its C source code. Included in the 633 WinTest source is the CRC algorithm, and an algorithm that will detect packets. The algorithm will automatically re-synchronize to the next valid packet in the event of any communications errors.

### **HANDSHAKING**

The packet nature of the CFA-633 makes it unnecessary to implement traditional hardware or software handshaking.

The host should wait for an acknowledge packet from the CFA-633 before sending the next command packet. The CFA-633 will respond to all packets within 250mS, so the host software should stop waiting and retry the packet if the CFA-633 fails to respond within 250mS. The host software should report an error if a packet is not acknowledged after several retries. This situation would indicate a hardware problem.

Since the CFA-633 can be configured to send several types of report packets, along with regular acknowledge packets, the host should be able to buffer several incoming packets and must guarantee that it can process and remove packets from its input buffer faster than the packets can arrive given the baud rate and the reporting configuration of the CFA-633. For any modern PC using reasonably efficient software, this requirement will not pose a challenge.

The report packets are sent asynchronously with respect to the command packets received from the host, so the host should not assume that the first packet received after it sends a command is the acknowledge packet for that command. The host should inspect the type field of incoming packets and process them accordingly.

<span id="page-16-0"></span>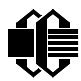

# **REPORT CODES**

The CFA-633 can be configured to report the following items. These reports will be sent automatically by the CFA-633 when the data becomes available. They are not sent in response to a particular packet received from the host.

<span id="page-17-0"></span>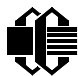

### **0x80: Key Activity**

If a key is pressed or released, the CFA-633 will send a Key Activity report packet to the host. Key events may be individually enabled or disabled by command "23: Configure Key [Reporting](#page-31-0)", below.

```
type = 0x80 
data_length = 1 
data[0] is the type of keyboard activity: 
    KEY UP PRESS 1
    KEY_DOWN_PRESS 2 
    KEY_LEFT_PRESS 3 
    KEY_RIGHT_PRESS 4<br>
KEY_ENTER_PRESS 5
    KEY_ENTER_PRESS 5<br>
KEY_EXIT_PRESS 6
    KEY_EXIT_PRESS 6 
    KEY UP RELEASE 7
     KEY_DOWN_RELEASE 8 
     KEY_LEFT_RELEASE 9 
    KEY_RIGHT_RELEASE 10
    KEY_ENTER_RELEASE 11 
    KEY EXIT RELEASE 12
```
Please note that the [CFA-631](http://www.crystalfontz.com/products/631/index.html) will return codes 13 through 20. See the [CFA-631 data sheet](http://www.crystalfontz.com/products/631/CFA-631_v1.0.pdf) for more details.

### **0x81: Fan Speed Report**

If any of the four fans is configured to report its speed information to the host, the CFA-633 will send Fan Speed Reports for each selected fan every 1/2 second. See command "16: [Set Up Fan Reporting](#page-25-0)" below.

```
type = 0x81 
data_length = 4 
data[0] is the index of the fan being reported: 
     0 = FAN 1
     1 = FAN 2
     2 = FAN 3 
     3 = FAN 4data[1] is number_of_fan_tach_cycles 
data[2] is the MSB of Fan_Timer_Ticks 
data[3] is the LSB of Fan_Timer_Ticks
```
The following C function will decode the fan speed from a Fan Speed Report packet into RPM:

```
int OnReceivedFanReport(COMMAND_PACKET *packet, char * output) 
   { 
   int 
     return_value; 
   return_value=0;
```

```
 int 
   number of fan tach cycles;
 number of fan tach cycles=packet->data[1];
  if(number_of_fan_tach_cycles<3) 
     sprintf(output," STOP"); 
  else if(number_of_fan_tach_cycles<4) 
     sprintf(output," SLOW"); 
  else if(0xFF==number_of_fan_tach_cycles) 
     sprintf(output," ----"); 
  else 
     { 
     //Specific to each fan, most commonly 2 
     int 
       pulses_per_revolution; 
    pulses_per_revolution=2; 
     int 
      Fan Timer Ticks;
    Fan Timer Ticks=(*(unsigned short *)(&(packet->data[2])));
     return_value=((27692308L/pulses_per_revolution)* 
                    (unsigned long)(number_of_fan_tach_cycles-3))/ 
                   (Fan_Timer_Ticks); 
     sprintf(output,"%5d",return_value); 
 } 
  return(return_value); 
  }
```
### **0x82: Temperature Sensor Report**

If any of the 32 temperature sensors is configured to report to the host, the CFA-633 will send Temperature Sensor Reports for each selected sensor every second. See the command ["19: Set Up Temperature Reporting](#page-27-0)" below.

```
type = 0x82 
data_length = 4 
data[0] is the index of the temperature sensor being reported: 
     0 = temperature sensor 1 
     1 = temperature sensor 2 
     . . . 
     31 = temperature sensor 32 
data[1] is the MSB of Temperature_Sensor_Counts 
data[2] is the LSB of Temperature_Sensor_Counts 
data[3] is DOW_crc_status
```
The following C function will decode the Temperature Sensor Report packet into °C and °F:

```
void OnReceivedTempReport(COMMAND_PACKET *packet, char *output) 
   { 
   //First check the DOW CRC return code from the CFA-633 
   if(packet->data[3]==0)
```

```
 strcpy(output,"BAD CRC"); 
 else 
   { 
   double 
     degc; 
   degc=(*(short *)&(packet->data[1]))/16.0; 
   double 
     degf; 
   degf=(degc*9.0)/5.0+32.0; 
   sprintf(output,"%9.4f°C =%9.4f°F", 
             degc, 
             degf); 
   } 
 }
```
# **COMMAND CODES**

This is a list of valid commands for the CFA-633. Each valid command packet will be answered by either a response packet or an error packet. The data\_length must be less than or equal to 18 in order for a packet to be valid. The low 6 bits of the **type** field of the response or error packet will be the same as the low 6 bits of the **type** field of the command packet being acknowledged.

#### **0: Ping Command**

The CFA-633 will return the Ping Command to the host.

```
type = 0 
valid data_length is 0 to 16 
data[0-(data_length-1)] can be filled with any arbitrary data
```
The return packet will be identical to the packet sent, except the type will be 0x40 (normal response, Ping Command):

```
type = 0x40 | 0data_length = (identical to received packet) 
data[0-(data_length-1)] = (identical to received packet)
```
#### **1: Get Hardware & Firmware Version**

The CFA-633 will return the Hardware and Firmware version information to the host.

```
type = 1 
valid data_length is 0 
The return packet will be: 
type = 0x40 | 1 
data_length = 16 
data[] = "CFA633:hX.X,fY.Y"
```
<span id="page-20-0"></span>**hX.X is the hardware revision, "h1.5" for example sY.Y is the firmware version, "v1.9" for example** 

#### **2: Write User Flash Area**

The CFA-633 reserves 16 bytes of non-volatile memory for arbitrary use by the host. This memory could be used to store a serial number, IP address, gateway address, netmask, or any other data required. All 16 bytes must be supplied.

```
type = 2 
valid data_length is 16 
data[] = 16 bytes of arbitrary user data to be stored in 
          the CFA-633's non-volatile memory
```
The return packet will be:

**type = 0x40 | 2 data\_length = 0** 

### **3: Read User Flash Area**

This command will read the User Flash Area and return the data to the host.

```
type = 3 
valid data_length is 0
```
The return packet will be:

```
type = 0x40 | 3 
data_length = 16 
data[] = 16 bytes user data recalled from the CFA-633's 
          non-volatile memory
```
### **4: Store Current State As Boot State**

The CFA-633 loads its power-up configuration from non-volatile memory when power is applied. The CFA-633 is configured at the factory to display a "welcome" screen when power is applied. This command can be used to customize that welcome screen, as well as many other settings.

The following items are stored by this command:

Backlight setting (command 14) Contrast setting (command 13) Cursor position (command 11) Cursor style (command 12) The characters shown on the LCD (commands 6, 7, 8 & 31) The special character font definitions (command 9)

<span id="page-21-0"></span>The fan power settings (command 17) The fan glitch delay settings (command 26) The key press and release masks (command 23) The ATX function enable and pulse length settings (command 28) The baud rate (command 33) The GPIO settings (command 34) The settings of any "live" displays (command 21)

You cannot store the fan or temperature reporting, or the fan fail-safe or host watchdog. The host software should enable these items once the system is initialized.

```
type = 4 
valid data_length is 0
```
The return packet will be:

**type = 0x40 | 4 data\_length = 0** 

# **5: Reboot CFA-633, Reset Host, or Power Off Host**

This command instructs the CFA-633 to simulate a power-on restart of itself, reset the host, or turn the host's power off. The ability to reset the host may be useful to allow certain host operating system configuration changes to complete. The ability to turn the host's power off under software control may be useful in systems that do not have ACPI compatible BIOS.

### *Note: The GPIO pins used for ATX control must not be configured as user GPIO, and must be configured to their default drive mode in order for the ATX functions to work correctly. These settings are factory default, but may be changed by the user. Please see command 34 Set or Set and Configure GPIO pin.*

Rebooting the CFA-633 may be useful when testing the boot configuration. It may also be useful to re-enumerate the devices on the 1-Wire bus. To reboot the CFA-633, send the following packet:

```
type = 5 
valid data_length is 3 
data[0] = 8 
data[1] = 18 
data[2] = 99
```
To reset the host (assuming the host's reset line is connected to GPIO[3] as described in ["ATX POWER SUPPLY CONTROL CONNECTIONS"](#page-7-0) above), send the following packet:

```
type = 5 
valid data_length is 3 
data[0] = 12 
data[1] = 28 
data[2] = 97
```
<span id="page-22-0"></span>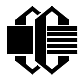

To turn the host's power off (assuming the host's power control line is connected to GPIO[2] as described in ["ATX POWER SUPPLY CONTROL CONNECTIONS"](#page-7-0) above), send the following packet:

```
type = 5 
valid data_length is 3 
data[0] = 3 
data[1] = 11 
data[2] = 95
```
In any of the above cases, the return packet will be:

**type = 0x40 | 5 data\_length = 0** 

# **6: Clear LCD Screen**

Sets the contents of the LCD screen DDRAM to  $\cdot \cdot = 0 \times 20 = 32$  and moves the cursor to the left-most column of the top line. The LCD contents are one of the items stored by the "4: [Store Current State As Boot State"](#page-20-0) command.

```
type = 6 
valid data_length is 0
```
The return packet will be:

**type = 0x40 | 6 data\_length = 0** 

### **7: Set LCD Contents, Line 1**

Sets the characters displayed for the top line of LCD screen. This command has been superseded by command 31: Send Data to LCD. Use this command only if you need backwards compatibility with older CFA-633 units. The LCD contents are one of the items stored by the ["4: Store Current State As Boot State"](#page-20-0) command.

```
type = 7 
valid data_length is 16 
data[] = top line's display content (must supply 16 bytes)
```
The return packet will be:

**type = 0x40 | 7 data\_length = 0** 

# **8: Set LCD Contents, Line 2**

Sets the characters displayed for the bottom line of LCD screen. This command has been superseded by command 31: Send Data to LCD. Use this command only if you need

<span id="page-23-0"></span>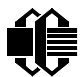

backwards compatibility with older CFA-633 units. The LCD contents are one of the items stored by the ["4: Store Current State As Boot State"](#page-20-0) command.

```
type = 8 
valid data_length is 16 
data[] = top line's display content (must supply 16 bytes)
```
The return packet will be:

**type = 0x40 | 8 data\_length = 0** 

### **9: Set LCD Special Character Data**

Sets the font definition for one of the special characters (CGRAM). The LCD CGRAM contents are one of the items stored by the ["4: Store Current State As Boot State"](#page-20-0) command.

```
type = 9 
valid data_length is 9 
data[0] = index of special character that you would like 
           to modify, 0-7 are valid 
data[1-8] = bitmap of the new font for this character
```
**data[1-8]** are the bitmap information for this character. Any value is valid between 0 and 63, the msb is at the left of the character cell of the row, and the lsb is at the right of the character cell. **data[1]** is at the top of the cell, **data[8]** is at the bottom of the cell.

The return packet will be:

**type = 0x40 | 9 data\_length = 0** 

### **10: Read 8 Bytes of LCD Memory**

This command will return the contents of the LCD's DDRAM or CGRAM. This command is intended for debugging.

Note: firmware versions prior to v1.9 did not return the address code.

```
type = 10 
valid data_length is 1 
data[0] = address code of desired data
```
**data[0]** is the address code native to the LCD controller:

**0x40 ( 64) to 0x7F (127) for CGRAM 0x80 (128) to 0x8F (143) for DDRAM, line 1 0xC0 (192) to 0xCF (207) for DDRAM, line 2** 

<span id="page-24-0"></span>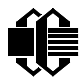

The return packet will be:

**type = 0x40 | 10 data\_length = 9** 

**data[0]** of the return packet will be the address code **data[1-8]** of the return packet will be the data read from the LCD controller's memory.

# **11: Set LCD Cursor Position**

This command allows the cursor to be placed at the desired location on the CFA-633's LCD screen. The LCD cursor position is one of the items stored by the "4: Store Current State As [Boot State](#page-20-0)" command. If you want the cursor to be visible, you may also need to send a ["Set LCD Cursor Style"](#page-24-0) command.

```
type = 11 
valid data_length is 2 
data[0] = column (0-15 valid) 
data[1] = row (0-1 valid)
```
The return packet will be:

**type = 0x40 | 11 data\_length = 0** 

# **12: Set LCD Cursor Style**

This command allows you to determine the style of the hardware-generated cursor shown on the LCD. The LCD cursor style is one of the items stored by the "4: Store Current State" [As Boot State"](#page-20-0) command.

```
type = 12 
valid data_length is 1 
data[0] = cursor style (0-3 valid) 
     0 = no cursor 
     1 = blinking block cursor 
     2 = underscore cursor 
     3 = blinking block plus underscore
```
The return packet will be:

```
type = 0x40 | 12 
data_length = 0
```
### **13: Set LCD Contrast**

This command sets the contrast or vertical viewing angle of the display. The LCD contrast is one of the items stored by the "[4: Store Current State As Boot State](#page-20-0)" command.

```
type = 13 
valid data_length is 1 
data[0] = contrast setting (0-50 valid) 
       0 = light (Vlcd=4v) 
     16 = about right (Vlcd=5v) 
     29 = dark (Vlcd=6v) 
     30-50 = very dark (Vlcd=6.0 to 6.7v) 
                        (may be useful at cold temperatures)
```
The return packet will be:

**type = 0x40 | 13 data\_length = 0** 

### **14: Set LCD & Keypad Backlight**

This command sets the brightness of the LCD and keypad backlights. The backlight brightness is one of the items stored by the "[4: Store Current State As Boot State](#page-20-0)" command.

```
type = 14 
valid data_length is 1 
data[0] = backlight power setting (0-100 valid) 
      0 = \text{off}1-99 = variable brightness 
      100 = on
```
The return packet will be:

```
type = 0x40 | 14 
data_length = 0
```
#### **15: reserved**

### **16: Set Up Fan Reporting**

This command will configure the CFA-633 to report the fan speed information to the host every 500mS.

```
type = 16 
valid data_length is 1 
data[0] = bitmask indicating which fans are enabled to 
           report (0-15 valid) 
     ---- 8421 Enable Reporting of this Fan's Tach Input 
     |||| ||||-- Fan 1: 1 = enable, 0 = disable 
     |||| |||--- Fan 2: 1 = enable, 0 = disable 
      |||| ||---- Fan 3: 1 = enable, 0 = disable 
     |||| |----- Fan 4: 1 = enable, 0 = disable
```
The return packet will be:

<span id="page-26-0"></span>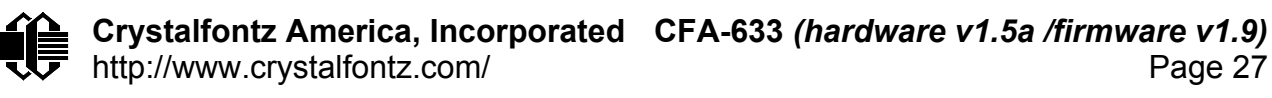

**type = 0x40 | 16 data\_length = 0** 

If data[0] is not 0, then the CFA-633 will start sending [0x81: Fan Speed Report](#page-17-0) packets for each enabled fan every 500mS. Each of the report packets is staggered by 1/8 of a second.

Reporting a fan will override the fan power setting to 100% for up to 1/8 of a second every 1/2 second. Please see "■ [FAN CONNECTIONS"](#page-10-0) above for a detailed description.

### **17: Set Fan Power**

This command will configure the power for the fan connectors. The fan power setting is one of the items stored by the "[4: Store Current State As Boot State](#page-20-0)" command.

```
type = 17 
valid data_length is 4 
data[0] = power level for FAN 1 (0-100 valid) 
data[1] = power level for FAN 2 (0-100 valid) 
data[2] = power level for FAN 3 (0-100 valid) 
data[3] = power level for FAN 4 (0-100 valid)
```
The return packet will be:

**type = 0x40 | 17 data\_length = 0** 

### **18: Read DOW Device Information**

When power is applied to the CFA-633, it detects any devices connected to the Dallas Semiconductor 1-Wire bus (DOW) and stores the device's information. This command will allow the host to read the device's information.

The first byte returned is the Family Code of the Dallas One Wire / iButton device. There is a list of the possible Dallas One Wire / iButton device family codes available in [App Note](http://www.maxim-ic.com/appnotes.cfm/appnote_number/855)  [155: 1-Wire Software Resource Guide](http://www.maxim-ic.com/appnotes.cfm/appnote_number/855) on the Dallas / Maxim web site.

*Note: The GPIO pin used for DOW must not be configured as user GPIO, and must be configured to its default drive mode in order for the DOW functions to work correctly. These settings are factory default, but may be changed by the user. Please see command 34 Set or Set and Configure GPIO pin.* 

*In order for the DOW subsystem to be enabled and operate correctly, user GPIO[4] must be configured as:* 

 *DDD = "111: 1=Hi-Z, 0=Slow, Strong Drive Down". F = "0: Port unused for user GPIO.* 

<span id="page-27-0"></span>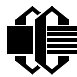

*This state is the factory default, but it can be changed and saved by the user. To ensure that GPIO[4] is set correctly and the DOW operation is enabled, send the following command:* 

```
 command = 34 
 length = 3 
 data[0] = 4 
 data[1] = 100 
 data[2] = 7
```
*This setting must be saved as the boot state, so when the CFA-633 re-boots it will detect the DOW devices.* 

**type = 18 valid data\_length is 1 data[0] = device index (0-31 valid)** 

The return packet will be:

```
type = 0x40 | 18 
data_length = 9 
data[0] = device index (0-31 valid) 
data[1-8] = ROM ID of the device
```
If data[1] is 0x22 (DS1822 temperature sensor) or 0x28 (DS18B20 temperature sensor), then that device can be set up to automatically convert and report the temperature every second. See the command ["19: Set Up Temperature Reporting"](#page-27-0) below.

# **19: Set Up Temperature Reporting**

This command will configure the CFA-633 to report the temperature information to the host every second.

```
type = 19 
valid data_length is 4 
data[0-3] = 32-bit bitmask indicating which temperature 
            sensors fans are enabled to report (0-255 
            valid in each location) 
data[0] 
     08 07 06 05 04 03 02 01 Enable Reporting of sensor with 
     | | | | | | | | device index of: 
     | | | | | | | |-- 0: 1 = enable, 0 = disable 
     | | | | | | |----- 1: 1 = enable, 0 = disable 
     | | | | | |--------- 2: 1 = enable, 0 = disable 
     | | | | |------------ 3: 1 = enable, 0 = disable 
     | | | |----------------- 4: 1 = enable, 0 = disable 
     | | |-------------------- 5: 1 = enable, 0 = disable 
     | |----------------------- 6: 1 = enable, 0 = disable 
     |-------------------------- 7: 1 = enable, 0 = disable
```
<span id="page-28-0"></span>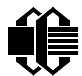

**data[1] 16 15 14 13 12 11 10 09 Enable Reporting of sensor with | | | | | | | | device index of: | | | | | | | |-- 8: 1 = enable, 0 = disable | | | | | | |----- 9: 1 = enable, 0 = disable | | | | | |--------- 10: 1 = enable, 0 = disable | | | | |------------ 11: 1 = enable, 0 = disable | | | |----------------- 12: 1 = enable, 0 = disable | | |-------------------- 13: 1 = enable, 0 = disable | |----------------------- 14: 1 = enable, 0 = disable |-------------------------- 15: 1 = enable, 0 = disable data[2] 24 23 22 21 20 19 18 17 Enable Reporting of sensor with | | | | | | | | device index of: | | | | | | | |-- 16: 1 = enable, 0 = disable | | | | | | |----- 17: 1 = enable, 0 = disable | | | | | |--------- 18: 1 = enable, 0 = disable | | | | |------------ 19: 1 = enable, 0 = disable | | | |----------------- 20: 1 = enable, 0 = disable | | |-------------------- 21: 1 = enable, 0 = disable | |----------------------- 22: 1 = enable, 0 = disable |-------------------------- 23: 1 = enable, 0 = disable data[3] 32 31 30 29 28 27 26 25 Enable Reporting of sensor with | | | | | | | | device index of: | | | | | | | |-- 24: 1 = enable, 0 = disable | | | | | | |----- 25: 1 = enable, 0 = disable | | | | | |--------- 26: 1 = enable, 0 = disable | | | | |------------ 27: 1 = enable, 0 = disable | | | |----------------- 28: 1 = enable, 0 = disable | | |-------------------- 29: 1 = enable, 0 = disable | |----------------------- 30: 1 = enable, 0 = disable |-------------------------- 31: 1 = enable, 0 = disable** 

Any sensor enabled must have been detected as a 0x22 (DS1822 temperature sensor) or 0x28 (DS18B20 temperature sensor) during DOW enumeration. This can be verified by using the ["18: Read DOW Device Information](#page-26-0)" command.

The return packet will be:

**type = 0x40 | 19 data\_length = 0** 

### **20: Arbitrary DOW Transaction**

The CFA-633 can function as a RS-232 to Dallas 1-Wire bridge. This command allows you to specify arbitrary transactions on the 1-Wire bus. 1-Wire commands follow this basic layout:

<bus reset> //Required

<span id="page-29-0"></span>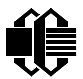

<address\_phase> //Must be "Match ROM" or "Skip ROM" <write\_phase> //optional, but at least one of write\_phase or read\_phase must be sent <read\_phase> //optional, but at least one of write\_phase or read\_phase must be sent

Please see " $\blacksquare$  Appendix A: Connecting a DS2450 1-Wire<sup>TM</sup> Quad A/D Converter" for an example of using this command.

```
type = 20 
valid data_length is 2 to 16 
data[0] = device_index (0-32 valid) 
data[1] = number_of_bytes_to_read (0-14 valid) 
data[2-15] = data_to_be_written[data_length-2]
```
If **device\_index** is 32, then no address phase will be executed. If **device\_index** is in the range of 0 to 31, and a 1-Wire device was detected for that **device\_index** at power on, then the write cycle will be prefixed with a "Match ROM" command and the address information for that device.

If data length is two, then no specific write phase will be executed (although address information may be written independently of **data\_length** depending on the value of **device\_index**).

If **data\_length** is greater than two, then **data\_length-2** bytes of **data\_to\_be\_written** will be written to the 1-Wire bus immediately after the address phase.

If number of bytes to read is zero, then no read phase will be executed. If **number\_of\_bytes\_to\_read** is not zero then **number\_of\_bytes\_to\_read** will be read from the bus and loaded into the response packet.

The return packet will be:

```
type = 0x40 | 20 
data_length = 2 to 16 
data[0] = device index (0-31 valid) 
data[data_length-2] = Data read from the 1-Wire bus. This is the same 
                      as number of bytes to read from the command.
data[data_length-1] = 1-Wire CRC
```
### **21: Set Up Live Fan or Temperature Display**

You can configure the CFA-633 to automatically update a portion of the LCD with a "live" RPM or temperature reading. Once the display is configured using this command, the CFA-633 will continue to display the live reading on the LCD without host intervention. The live display setup is one of the items stored by the ["4: Store Current State As Boot State"](#page-20-0) command, so you can configure the CFA-633 to immediately display fan speeds or system temperatures as soon as power is applied.

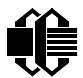

The live display is based on a concept of display slots. There are 8 slots, and each of the 8 slots may be enabled or disabled independently.

Any slot may be requested to display any data that is available. For instance, slot 0 could display temperature sensor 3 in °C, while slot 1 could simultaneously display temperature sensor 3 in °F.

Any slot may be positioned at any location on the LCD, as long as all the digits of that slot fall fully within the display area. It is legal to have the display area of one slot overlap the display area of another slot, but senseless. This situation should be avoided in order to have meaningful information displayed.

```
type = 21 
valid data_length is 7 or 2 (for turning a slot off) 
data[0]: display slot (0-7) 
data[1]: type of item to display in this slot 
           0 = nothing (data_length then must be 2) 
           1 = fan tachometer RPM (data_length then must be 7) 
           2 = temperature (data_length then must be 7) 
data[2]: index of the sensor to display in this slot: 
           0-3 are valid for fans 
           0-31 are valid for temperatures (and the temperature 
                 device must be attached) 
data[3]: number of digits 
           for a fan: 4 digits (0 to 9999) valid fan speed range 
           for a fan: 5 digits (0 to 50000) valid fan speed range 
           for a temperature: 3 digits ( -XX or XXX) 
           for a temperature: 5 digits (-XX.X or XXX.X) 
data[4]: display column 
           0-13 valid for a 3-digit temperature 
           0-12 valid for a 4-digit fan 
           0-11 valid for a 5-digit fan or temperature 
data[5]: display row (0-1 valid) 
data[6]: pulses_per_revolution or temperature units 
           for a fan: pulses per revolution for this fan (1 to 32) 
           for a temperature: units (0 = \text{deg } C, 1 = \text{deg } F)
```
If a 1-Wire CRC error is detected, the temperature will be displayed as "ERR" or "ERROR".

If the frequency of the tachometer signal is below the detectable range, the speed will be displayed as "SLOW" or "STOP".

Displaying a fan will override the fan power setting to 100% for up to 1/8 of a second every 1/2 second. Please see "**FAN CONNECTIONS**" above for a detailed description.

The return packet will be:

**type = 0x40 | 21 data\_length = 0** 

<span id="page-31-0"></span>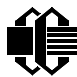

# **22: Send command directly to the LCD controller**

The LCD controller on the CFA-633 is HD44780 compatible. Generally you would not need low-level access the LCD controller, but there are some arcane functions of the HD44780 that are not exposed by the CFA-633's command set. This command allows you to access the CFA-633's LCD controller directly. Please note that it is quite possible to corrupt the CFA-633's display using this command.

```
type = 22 
data_length = 2 
data[0]: location code 
           0 = "Data" register 
           1 = "Control" register 
data[1]: data to write to the selected register
```
The return packet will be:

**type = 0x40 | 22**  data  $length = 0$ 

### **23: Configure Key Reporting**

By default, the CFA-633 reports any key event to the host. This command allows the key events to be enabled or disabled on an individual basis. The key events set to report are one of the items stored by the ["4: Store Current State As Boot State"](#page-20-0) command.

```
#define KP_UP 0x01 
#define KP_ENTER 0x02 
#define KP_CANCEL 0x04 
#define KP_LEFT 0x08 
#define KP_RIGHT 0x10 
#define KP_DOWN 0x20 
type = 23 
data_length = 2 
data[0]: press mask 
data[1]: release mask
```
The return packet will be:

**type = 0x40 | 23**  data  $l$ ength = 0

### **24: Read Keypad, Polled Mode**

In some situations, it may be convenient for the host to poll the CFA-633 for key activity. This command allows the host to detect which keys are currently pressed, which keys have been pressed since the last poll, and which keys have been released since the last poll.

<span id="page-32-0"></span>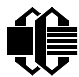

This command is independent of the key reporting masks set by command 23--all keys will always be visible to this command. Typically both masks of command [23: Configure Key](#page-31-0)  [Reporting](#page-31-0) would be set to 0 if the host is reading the keypad in polled mode.

**#define KP\_UP 0x01 #define KP\_ENTER 0x02 #define KP\_CANCEL 0x04 #define KP\_LEFT 0x08 #define KP\_RIGHT 0x10 #define KP\_DOWN 0x20 type = 24 data\_length = 0** 

The return packet will be:

**type = 0x40 | 24 data\_length = 3 data[0] = bit mask showing the keys currently pressed data[1] = bit mask showing the keys that have been pressed since the last poll data[2] = bit mask showing the keys that have been released since the last poll** 

### **25: Set Fan Power Fail-Safe**

The CFA-633 can be used as part of an active cooling system. For instance, the fans in a system can be slowed down to reduce noise when a system is idle or when the ambient temperature is low, and sped up when the system is under heavy load or the ambient temperature is high.

Since there are a very large number of ways to control the speed of the fans (thresholds, thermostat, proportional, PID, multiple temperature sensors "contributing" to the speed of several fans . . .) there was no way to foresee the particular requirements of your system and include an algorithm that would be a perfect fit for your application.

Varying the fan speeds under host software control gives the ultimate flexibility in system design, but would typically have a fatal flaw: a host software or hardware failure could cause the cooling system to fail. If the fans were set at a slow speed when the host software failed, system components may be damaged due to inadequate cooling.

The fan power fail-safe command allows host control of the fans without compromising safety. When the fan control software activates, it should set the fans that are under its control to "fail-safe" mode with an appropriate timeout value. If for any reason the host fails to update the power of the fans before the timeout expires, the fans previously set to "failsafe" mode will all be forced to 100% power.

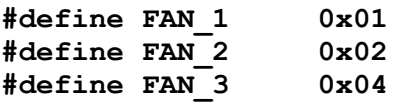

<span id="page-33-0"></span>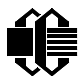

**#define FAN\_4 0x08** 

**type = 25 data\_length = 2 data[0] = bit mask of fans set to fail-safe data[1] = timeout value in 1/8 second ticks:**   $1 = 1/8$  second  **2 = 1/4 second 255 = 31 7/8 seconds** 

The return packet will be:

**type = 0x40 | 25 data\_length = 0** 

### **26: Set Fan Tachometer Glitch Delay**

The CFA-633 controls fan speed by using PWM. Using PWM turns the power to a fan on and off quickly to change the average power delivered to the fan. The CFA-633 uses approximately 18Hz for the PWM repetition rate. The fan's tachometer output is only valid if power is applied to the fan. Most fans produce a valid tachometer output very quickly after the fan has been turned back on. But some fans take some amount of time after being turned on before their tachometer output is valid.

This command allows you to set a variable-length delay after the fan has been turned on before the CFA-633 will recognize transitions on the tachometer line. The delay is specified in counts, each count being nominally 552.5µS long (1/100 of one period of the 18Hz PWM repetition rate).

In practice, most fans will not need the delay to be changed from the default length of 1 count. If a fan's tachometer output is not stable when its PWM setting is something other than 100%, then simply increase the delay until the reading is stable. Typically you would start at a delay count of 50 or 100, then reduce it until the problem re-appears, then increase the delay count again slightly from that setting to give some margin.

Setting the glitch delay to higher values will make the RPM monitoring slightly more intrusive at low power settings, and increase the lowest speed that the fan will "seek" at "0%" power setting of a fan that has RPM reporting enabled.

The fan glitch delay is one of the items stored by the ["4: Store Current State As Boot State"](#page-20-0) command.

**type = 26 data\_length = 4 data[0] = delay count of fan 1 data[1] = delay count of fan 2 data[2] = delay count of fan 3 data[3] = delay count of fan 4** 

<span id="page-34-0"></span>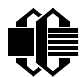

The return packet will be:

**type = 0x40 | 25 data\_length = 0** 

### **27: Query Fan Power & Fail-Safe Mask**

This command can be used to verify the current fan power and which fans are set to "failsafe" mode.

**#define FAN\_1 0x01 #define FAN\_2 0x02 #define FAN\_3 0x04 #define FAN\_4 0x08 type = 27 data\_length = 0** 

The return packet will be:

**type = 0x40 | 25 data\_length = 5**   $data[0] = fan 1 power$ **data[1] = fan 2 power data[2] = fan 3 power data[3] = fan 4 power data[4] = bit mask of fans with fail-safe set** 

# **28: Set ATX Power Switch Functionality**

This command combined with the optional WRPWRY14 cable allows the CFA-633 to replace power and reset switches in an "ATX" compatible system. The ATX Power Switch Functionality is one of the items stored by the "[4: Store Current State As Boot State](#page-20-0)" command.

*Note: The GPIO pins used for ATX control must not be configured as user GPIO, and must be configured to their default drive mode in order for the ATX functions to work correctly. These settings are factory default, but may be changed by the user. Please see command 34 Set or Set and Configure GPIO pin.* 

*To ensure that GPIO[1] will operate correctly as ATX SENSE, user GPIO[1] must be configured as:* 

 *DDD = "011: 1=Resistive Pull Up, 0=Fast, Strong Drive Down". F = "0: Port unused for user GPIO.* 

*This configuration can be assured by sending the following command:* 

 *command = 34 length = 3* 

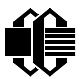

 *data[0] = 1 data[1] = 0 data[2] = 3* 

*To ensure that GPIO[2] will operate correctly as ATX POWER, user GPIO[2] must be configured as:* 

 *DDD = "010: Hi-Z, use for input". F = "0: Port unused for user GPIO.* 

*This configuration can be assured by sending the following command:* 

 *command = 34 length = 3 data[0] = 2 data[1] = 0 data[2] = 2* 

*To ensure that GPIO[3] will operate correctly as ATX RESET, user GPIO[3] must be configured as:* 

 *DDD = "010: Hi-Z, use for input". F = "0: Port unused for user GPIO.* 

*This configuration can be assured by sending the following command:* 

 *command = 34 length = 3 data[0] = 3 data[1] = 0 data[2] = 2* 

*These settings must be saved as the boot state.*

There are four functions that can be individually enabled by this command:

The RESET (GPIO[3]) and POWER CONTROL (GPIO[2]) lines on the CFA-633 are normally high-impedance—which means that electrically they appear to be disconnected or floating. When the CFA-633 asserts the RESET or POWER\_CONTROL lines, they are momentarily driven high or low (as determined by the RESET INVERT and POWER\_INVERT bits detailed below). To end the power or reset pulse, the CFA-633 changes the lines back to high-impedance.

KEYPAD RESET: If POWER-ON SENSE (GPIO[1]) is high, holding the green check key for 4 seconds will pulse RESET (GPIO[3]) pin for 1 second. During the 1-second pulse, the CFA-633 will show "RESET", and then the CFA-633 will reset itself, showing its boot state as if it had just powered on. Once the pulse has finished, the CFA-633 will not respond to any commands until after it has reset the host and itself

<span id="page-36-0"></span>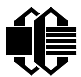

KEYPAD POWER ON: If POWER-ON SENSE (GPIO[1]) is low, pressing the green check key for 0.25 seconds will pulse POWER CONTROL (GPIO[2]) for the duration specified by in data[1] or the default of 1 second. During this time, the CFA-633 will show "POWER ON", then the CFA-633 will reset itself.

KEYPAD POWER OFF: If POWER-ON SENSE (GPIO[1]) is high, holding the red "X" key for 4 seconds will pulse POWER CONTROL (GPIO[2]) for the duration specified by in data[1] or the default of 1 second. If the user continues to hold the power key down, then the CFA-633 will continue to drive the line, for a maximum of 5 additional seconds. During this time the CFA-633 will show "POWER OFF". In order for the system to look "off", the CFA-633 will then clear its screen. The fans will stop and the backlight will go off if the host drops the +12v supply, which would be expected. The CFA-633 will then "sleep", waiting for POWER-ON SENSE (GPIO[1]) to go high or the user to press the green check key.

If you have set "LCD\_OFF\_IF\_HOST\_IS\_OFF" The CFA-633 will then blank its screen to simulate its power being off any time POWER-ON SENSE (GPIO[1]) is low. The CFA-633 will still be active (since it is powered by  $V_{SB}$ ), monitoring the keypad for a power-on keystroke. If +12v remains active (which would not be expected, since the host is "off"), the fans and backlight will remain on at their previous settings. Once POWER-ON SENSE (GPIO[1]) goes high, the CFA-633 will re-boot as if power had just been applied to it..

```
#define RESET_INVERT 0x02 //Reset pin drives high instead of low
#define POWER_INVERT 0x04 //Power pin drives high instead of low
#define LCD_OFF_IF_HOST_IS_OFF 0x10 
#define KEYPAD_RESET 0x20 
#define KEYPAD_POWER_ON 0x40 
#define KEYPAD_POWER_OFF 0x80 
type = 28 
data_length = 1 or 2 
data[0]: bit mask of enabled functions 
data[1]: (optional) length of power on & off pulses in 1/32 second 
          1 = 1/32 sec
           2 = 1/16 sec 
           16 = 1/2 sec 
           255 = 8 sec
```
The return packet will be:

```
type = 0x40 | 28 
data_length = 0
```
### **29: Enable/Disable and Reset the Watchdog**

Some high-availability systems use hardware watchdog timers to ensure that a software or hardware failure does not result in an extended system outage. Once the host system has booted, a system monitor program is started. The system monitor program would enable

<span id="page-37-0"></span>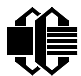

the watchdog timer on the CFA-633. If the system monitor program fails to reset the CFA-633's watchdog timer, the CFA-633 will reset the host system.

#### *Note: The GPIO pins used for ATX control must not be configured as user GPIO, and must be configured to their default drive mode in order for the ATX functions to work correctly. These settings are factory default, but may be changed by the user. Please see command 34 Set or Set and Configure GPIO pin.*

```
type = 29 
data_length = 0 
data[0] = enable/timeout 
       If timeout is 0, the watchdog is disabled. 
       If timeout is 1-255, then this command must be issued again within 
       timeout seconds to avoid a watchdog reset. 
       To turn the watchdog off once it has been enabled, simply set 
       timeout to 0. 
       If the command is not re-issued within timeout seconds, then the 
       CFA-633 will reset the host (see command 28 for details). Since 
       the watchdog is off by default when the CFA-633 powers up, the CFA-633 
       will not issue another host reset until the host has once again enabled 
       the watchdog.
```
The return packet will be:

**type = 0x40 | 29 data\_length = 0** 

### **30: Read Reporting & Status**

This command can be used to verify the current items configured to report to the host, as well as some other miscellaneous status information.

```
type = 30 
data_length = 0 
The return packet will be: 
type = 0x40 | 30 
data_length = 10 
data[0] = fan 1-4 reporting status (as set by command 16) 
data[1] = temperatures 1-8 reporting status (as set by command 19) 
data[2] = temperatures 9-15 reporting status (as set by command 19) 
data[3] = temperatures 16-23 reporting status (as set by command 19) 
data[4] = temperatures 24-32 reporting status (as set by command 19) 
data[5] = key presses (as set by command 23) 
data[6] = key releases (as set by command 23) 
data[7] = ATX Power Switch Functionality (as set by command 28), and
```
<span id="page-38-0"></span>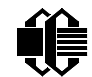

```
 bit 0x08 will be set if the watchdog is active 
data[8] = current watchdog counter (as set by command 29) 
data[9] = fan RPM glitch delay[0] (as set by command 26) 
data[10] = fan RPM glitch delay[1] (as set by command 26) 
data[11] = fan RPM glitch delay[2] (as set by command 26) 
data[12] = fan RPM glitch delay[3] (as set by command 26) 
data[13] = contrast setting (as set by command 13) 
data[14] = backlight setting (as set by command 14)
```
# **31: Send Data to LCD**

This command allows any length of data to be placed at any position on the LCD. The LCD contents are one of the items stored by the ["4: Store Current State As Boot State"](#page-20-0) command.

**type = 31 data\_length = 3 to 18**   $data[0]: col = x = 0 to 19$  $data[1]: row = y = 0 to 1$ **data[2-21]: text to place on the LCD, variable from 1 to 16 characters** 

The return packet will be:

**type = 0x40 | 31 data\_length = 0** 

# **32: reserved (CFA-631 Key Legends)**

# **33: Set Baud Rate**

This command will change the CFA-633's baud rate. The CFA-633 will send the acknowledge for this command and then change its baud rate to the new value. The host should send the baud rate command, wait for a positive acknowledge and then switch to the new baud rate itself. The baud rate must be saved by the "[4: Store Current State As](#page-20-0)  [Boot State](#page-20-0)" command if you want the CFA-633 to power up at the new baud rate.

The factory default baud rate is 19,200.

```
type = 27 
data_length = 1 
data[1]: 0 = 19,200 baud 
          1 = 115,200 baud
```
The return packet will be:

**type = 0x40 | 27 data\_length = 0** 

**34: Set or Set and Configure GPIO pin** 

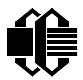

The CFA-633 (hardware version v1.4 and up, firmware version 1.9 and up) has five pins that can be used for user-definable general-purpose input / output (GPIO). These pins are also shared with the DOW and ATX functions. Care must be taken in configuring the GPIO if you want use the ATX or DOW at the same time.

The architecture of the CFA-633 allows great flexibility in the configuration of the GPIO pins. They can be set as input or output, they can output constant high or low signals or a variable duty cycle 100Hz PWM signal.

In output mode using the PWM (and a suitable current limiting resistor), LEDs may be turned on or off and even dimmed under host software control. With suitable external circuitry, the GPIOs could also be used to drive external logic or power transistors.

The CFA-633 continuously polls the GPIOs as inputs at 32Hz. The present level can be queried by the host software at a lower rate. The CFA-633 also keeps track of whether there were rising or falling edges since the last host query (subject to the resolution of the 32Hz sampling), so the host is not forced to poll quickly in order to detect short events. The algorithm used by the CFA-633 to read the inputs is inherently "bounce free".

The GPIOs also have "pull-up" and "pull-down" modes. These modes can be useful when using the GPIO as an input connected to a switch, since no external pull-up or pull-down resistor is needed. For instance, the GPIO can be set to pull up. Then when a switch connected between the GPIO and ground is open, reading the GPIO will return a 1. When the switch is closed, the input will return a 0.

Pull-up/pull-down resistance values are approximately 5K $\Omega$ . Do not exceed current of 20mA per GPIO.

*Note: The GPIO pins may also be used for ATX control through header J8 and temperature sensing through the DOW header. By factory default, the GPIO output setting, function and drive mode are set correctly to enable operation of the ATX and DOW functions. The GPIO output setting, function and drive mode must be set to the correct values in order for the ATX and DOW functions to work—improper use of this command can disable the ATX and DOW functions. 633\_WinTest may be used to easily check the GPIO configuration or reset the GPIO configuration to the default state so the ATX and DOW functions will work.* 

The GPIO configuration is one of the items stored by the "4: Store Current State As Boot [State](#page-20-0)" command.

```
type: 34 
data_length: 
   2 bytes to change value only 
   3 bytes to change value and configure function and drive mode 
data[0]: index of GPIO to modify 
  0 = GPIO[0] = J8, Pin 7
   1 = GPIO[1] = J8, Pin 6 (default is ATX Host Power Sense)
```

```
Crystalfontz America, Incorporated CFA-633 (hardware v1.5a /firmware v1.9)
  \overline{\mathbf{V}} http://www.crystalfontz.com/ Page 41
   2 = GPIO[2] = J8, Pin 5 (default is ATX Host Power Control) 
   3 = GPIO[3] = J8, Pin 4 (default is ATX Host Reset Control) 
   4 = GPIO[4] = J9, Pin 2 (default is DOW I/O--always has 1KΩ
                            hardware pull-up) 
  5-255: reserved 
  Please note: Future versions of this command on future 
  hardware models may accept additional values for data[0], 
  which would control the state of future additional GPIO 
  pins 
data[1] = Pin output state (actual behavior depends on drive mode): 
   0 = Output set to low 
   1-99: Output duty cycle percentage (100Hz nominal) 
   100 = Output set to high 
   101-255: invalid 
data[2] = Pin function select and drive mode (optional) 
   ---- FDDD 
   |||| ||||-- DDD = Drive Mode (based on output state of 1 or 0) 
   |||| | ======================================================= 
   |||| | 000: 1=Fast, Strong Drive Up, 0=Resistive Pull Down 
   |||| | 001: 1=Fast, Strong Drive Up, 0=Fast, Strong Drive Down 
 |||| | 010: Hi-Z, use for input<br>|||| | 011: 1=Resistive Pull Up,<br>|||| | 100: 1=Slow, Strong Drive<br>|||| | 101: 1=Slow, Strong Drive
 |||| | 011: 1=Resistive Pull Up, 0=Fast, Strong Drive Down 
 |||| | 100: 1=Slow, Strong Drive Up, 0=Hi-Z 
             |||| | 101: 1=Slow, Strong Drive Up, 0=Slow, Strong Drive Down 
   |||| | 110: reserved, do not use 
   |||| | 111: 1=Hi-Z, 0=Slow, Strong Drive Down 
   |||| | 
   |||| |----- F = Function 
   |||| ======================================================= 
   |||| 0: Port unused for GPIO. It will take on the default 
   |||| function such as ATX, DOW or unused. The user is 
   |||| responsible for setting the drive to the correct 
   |||| value in order for the default function to work 
   |||| correctly. 
   |||| 1: Port used for GPIO under user control. The user is 
   |||| responsible for setting the drive to the correct 
   |||| value in order for the desired GPIO mode to work 
   |||| correctly. 
   ||||------- reserved, must be 0
```
The return packet will be:

**type = 0x40 | 34 data\_length = 0** 

#### **35: Read GPIO pin levels and configuration state**

Please see "[34: Set or Set and Configure GPIO pin"](#page-38-0), above for details on the GPIO architecture.

```
type: 35 
data_length: 1 
data[0]: index of GPIO to query 
  0 = GPIO[0] = J8, Pin 7
   1 = GPIO[1] = J8, Pin 6 (default is ATX Host Power Sense) 
   2 = GPIO[2] = J8, Pin 5 (default is ATX Host Power Control) 
   3 = GPIO[3] = J8, Pin 4 (default is ATX Host Reset Control) 
   4 = GPIO[4] = J9, Pin 2 (default is DOW I/O--always has 1KΩ
                            hardware pull-up) 
   5-255: reserved 
  Please note: Future versions of this command on future 
  hardware models may accept additional values for data[0], 
  which would return the status of future additional GPIO 
  pins 
returns: 
   data[0] = index of GPIO to read 
   data[1] = Pin state & changes since last poll 
     ---- -RFS Enable Reporting of this Fan's Tach Input 
     |||| ||||-- S = state at the last reading 
     |||| |||--- F = at least one falling edge has 
     |||| || been detected since the last poll 
     |||| ||---- R = at least one rising edge has 
     |||| | been detected since the last poll 
     |||| |----- reserved 
       (This reading is the actual pin state, which may 
        or may not agree with the pin setting, depending 
        on drive mode and the load presented by external 
        circuitry. The pins are polled at approximately 
        32Hz asynchronously with respect to this command. 
        Transients that happen between polls will not be 
        detected.) 
   data[2] = Requested Pin level/PWM level 
     0-100: Output duty cycle percentage 
       (This value is the requested PWM duty cycle. The 
        actual pin may or may not be toggling in agreement 
        with this value, depending on the drive mode and 
        the load presented by external circuitry) 
   data[3] = Pin function select and drive mode 
     ---- FDDD 
     |||| ||||-- DDD = Drive Mode 
 |||| | ======================================================= 
     |||| | 000: 1=Fast, Strong Drive Up, 0=Resistive Pull Down 
     |||| | 001: 1=Fast, Strong Drive Up, 0=Fast, Strong Drive Down 
     |||| | 010: Hi-Z, use for input 
     |||| | 011: 1=Resistive Pull Up, 0=Fast, Strong Drive Down 
     |||| | 100: 1=Slow, Strong Drive Up, 0=Hi-Z 
     |||| | 101: 1=Slow, Strong Drive Up, 0=Slow, Strong Drive Down 
     |||| | 110: reserved
```
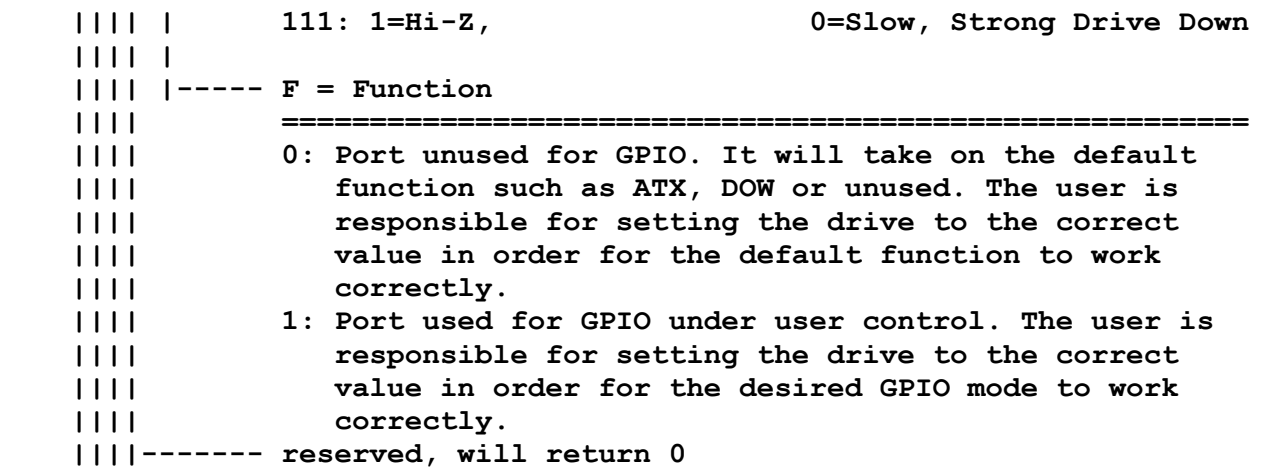

# <span id="page-43-0"></span> **CHARACTER GENERATOR ROM (CGROM)**

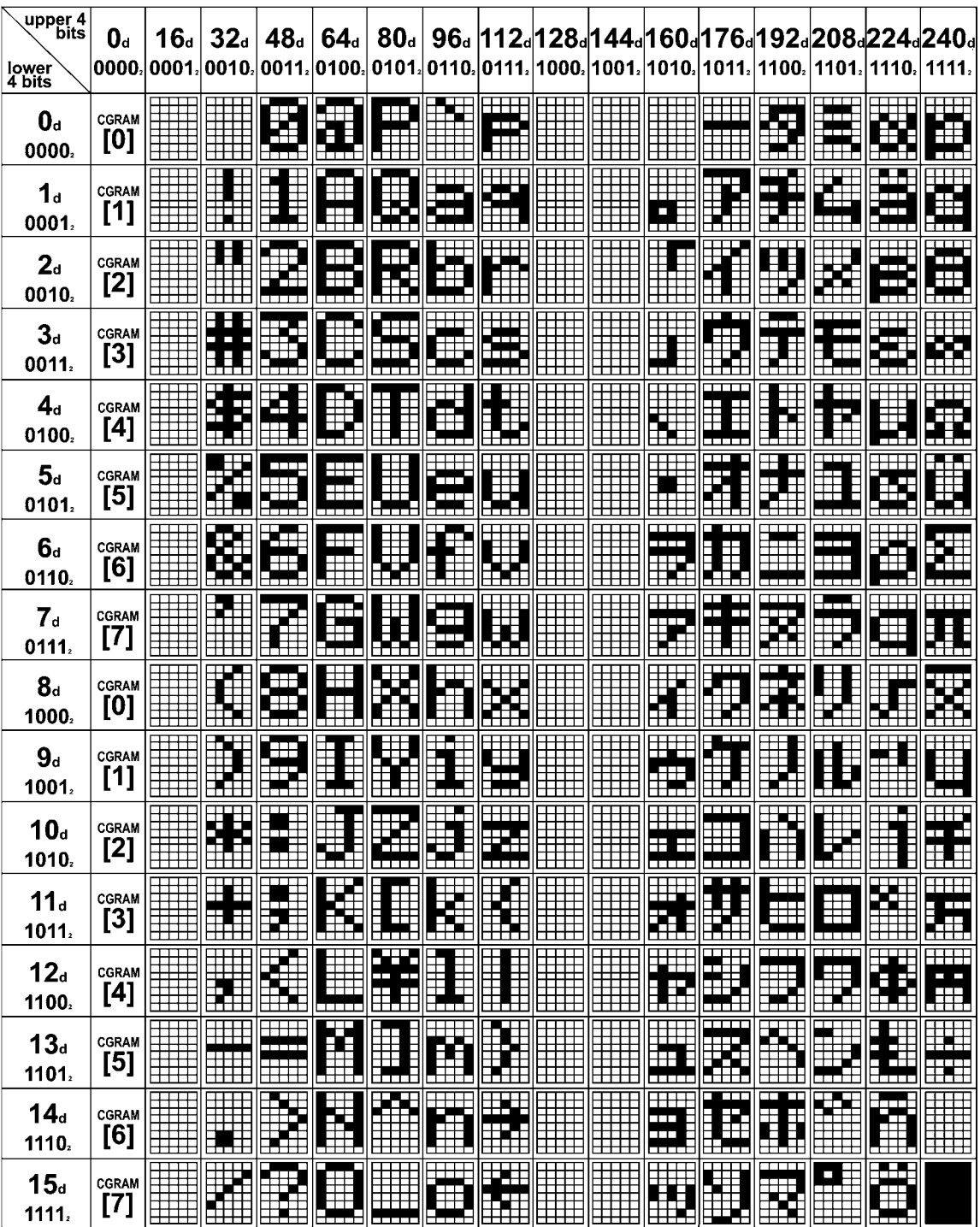

<span id="page-44-0"></span>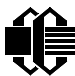

# **MODULE OUTLINE DRAWING**

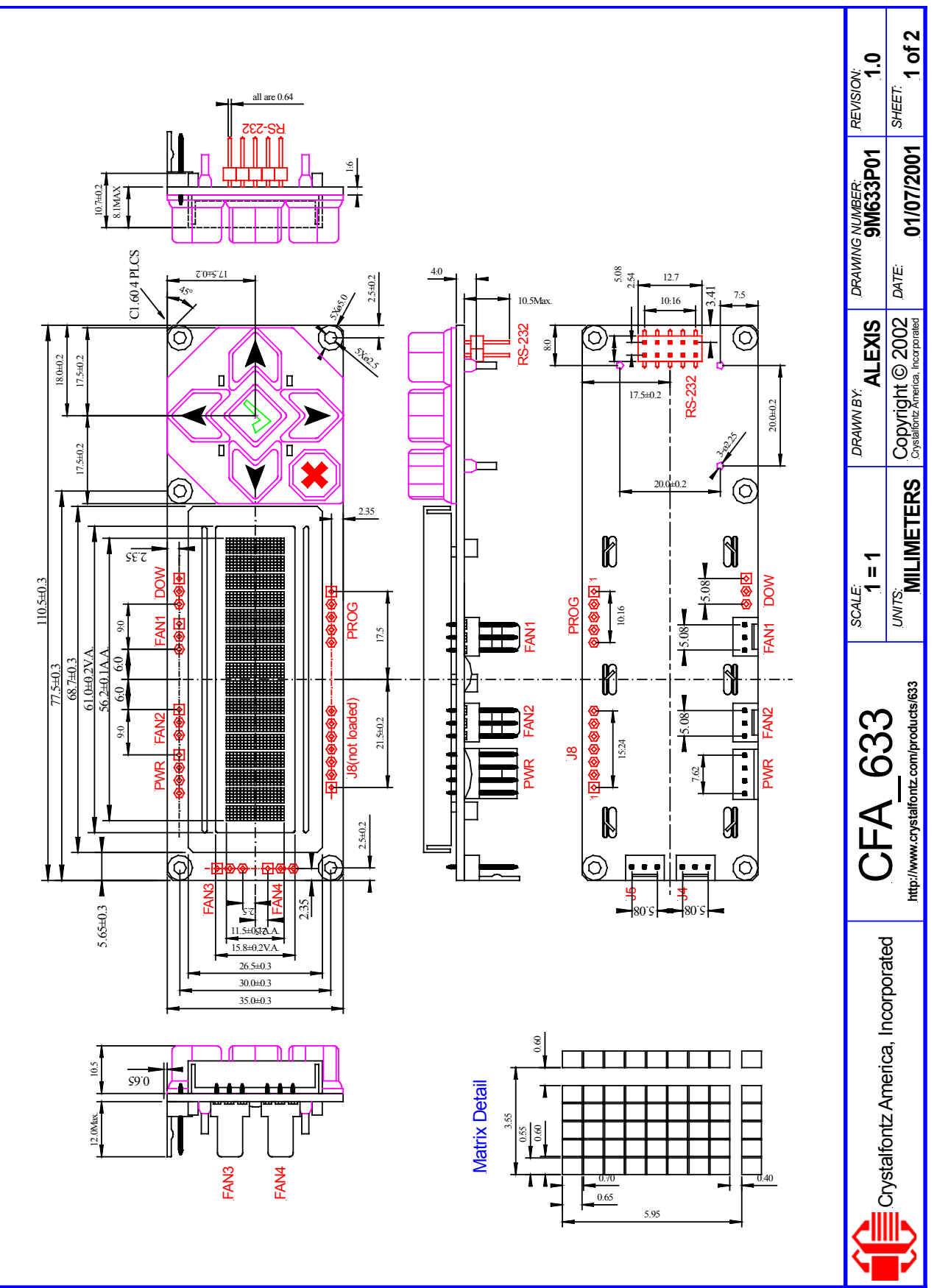

<span id="page-45-0"></span>

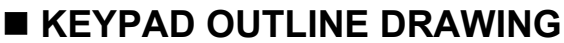

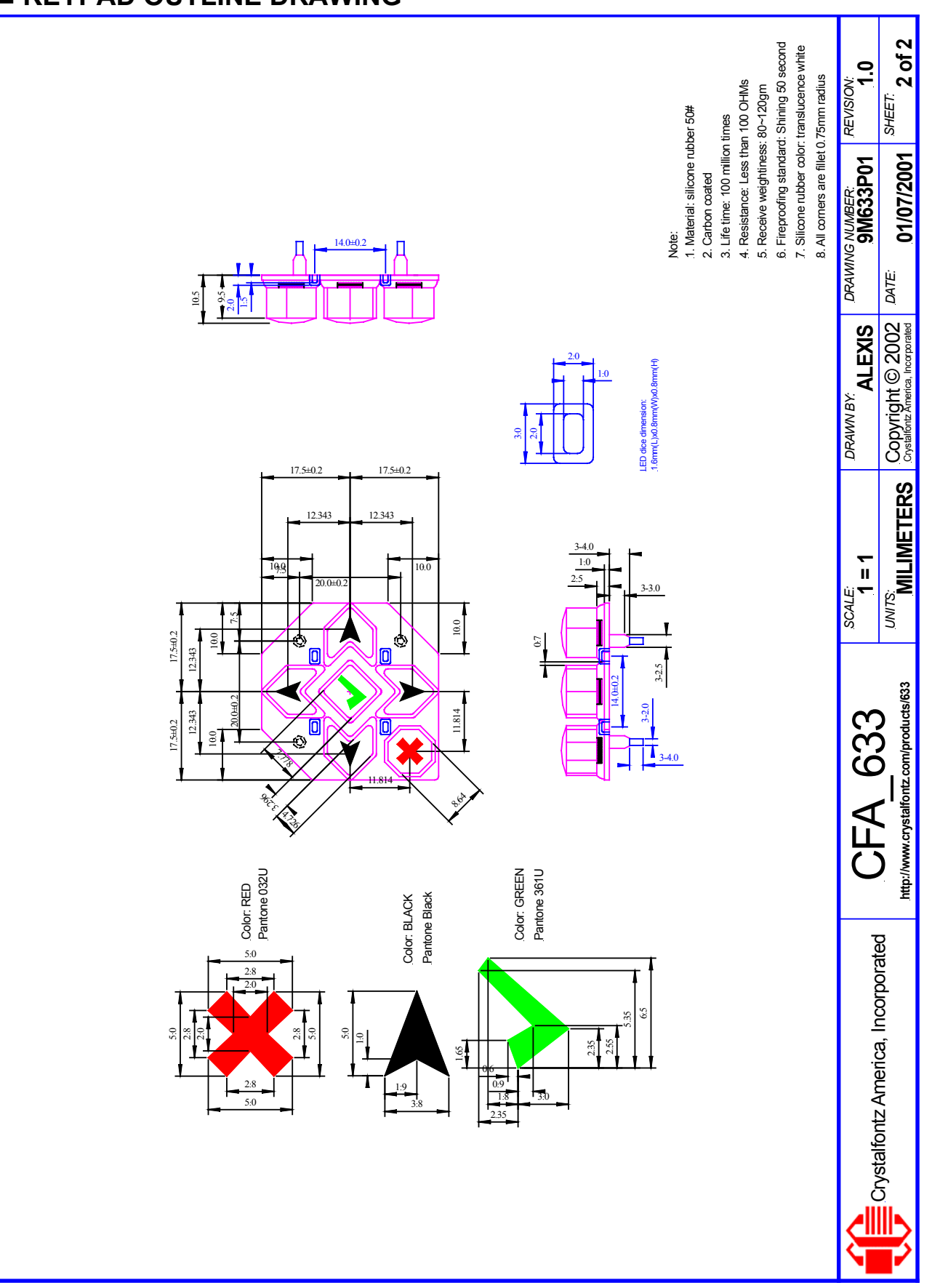

<span id="page-46-0"></span>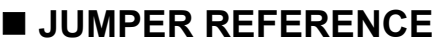

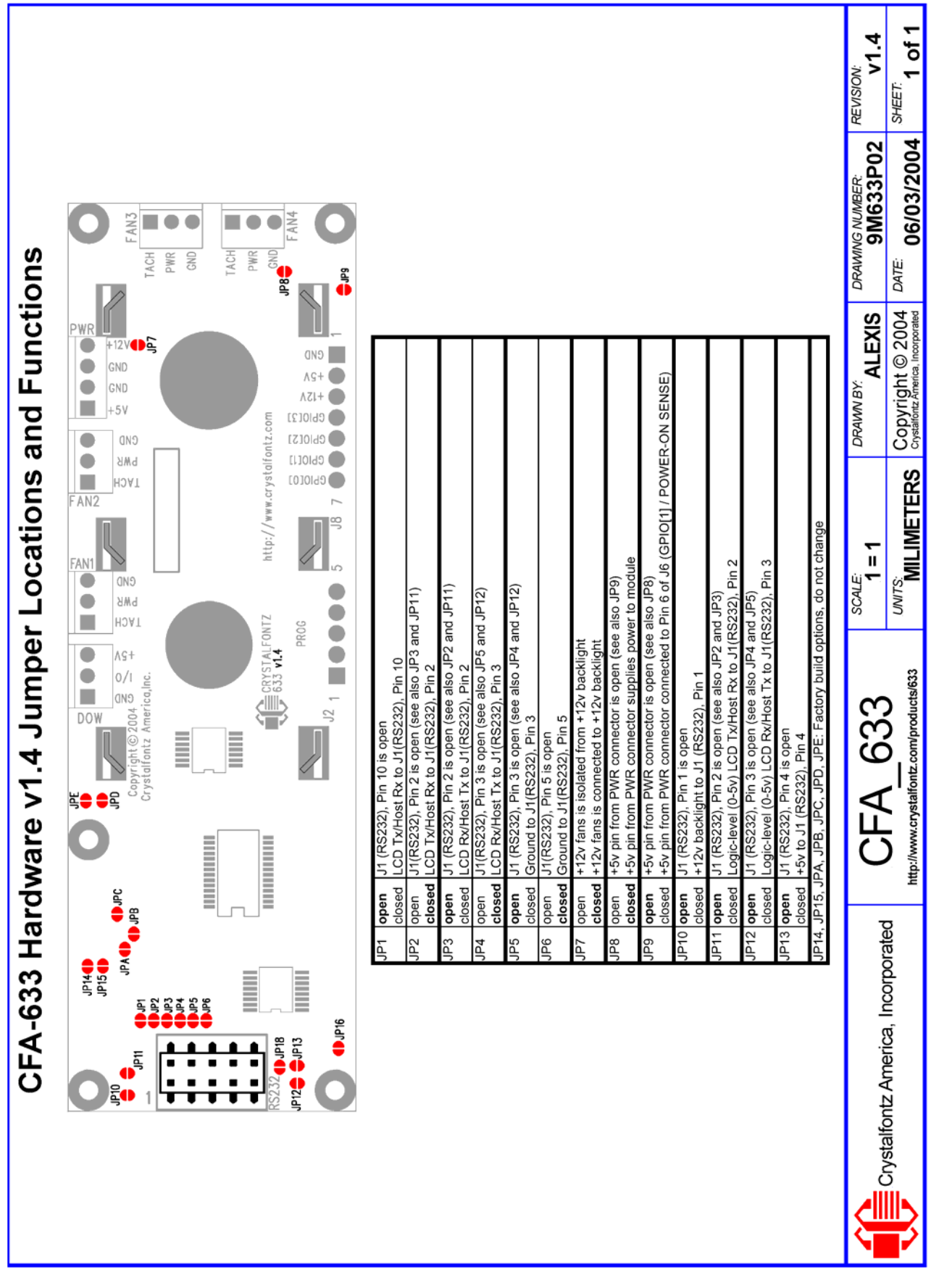

<span id="page-47-0"></span>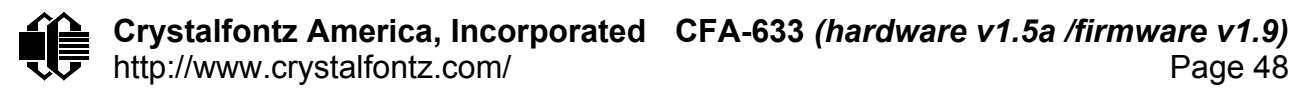

# ■ Appendix A: Connecting a DS2450 1-Wire<sup>™</sup> Quad A/D Converter

This appendix describes a simple test circuit that demonstrates connecting a Dallas Semiconductor [DS2450](http://www.maxim-ic.com/quick_view2.cfm?qv_pk=2921&ln=) 4-channel ADC to the CFA-633's "DOW" (Dallas One Wire) connector. It also gives a sample command sequence to initialize and then read the ADC.

Up to 32 DOW devices can be connected to the CFA-633. In this example the DS2450 appears at device index 0. Your software should query the connected devices using command 18: Read DOW Device Information to verify the locations and types of DOW devices connected in your application.

Please refer to the DS2450 data sheet, and the description for command [20: Arbitrary DOW](#page-28-0)  [Transaction](#page-28-0) more information.

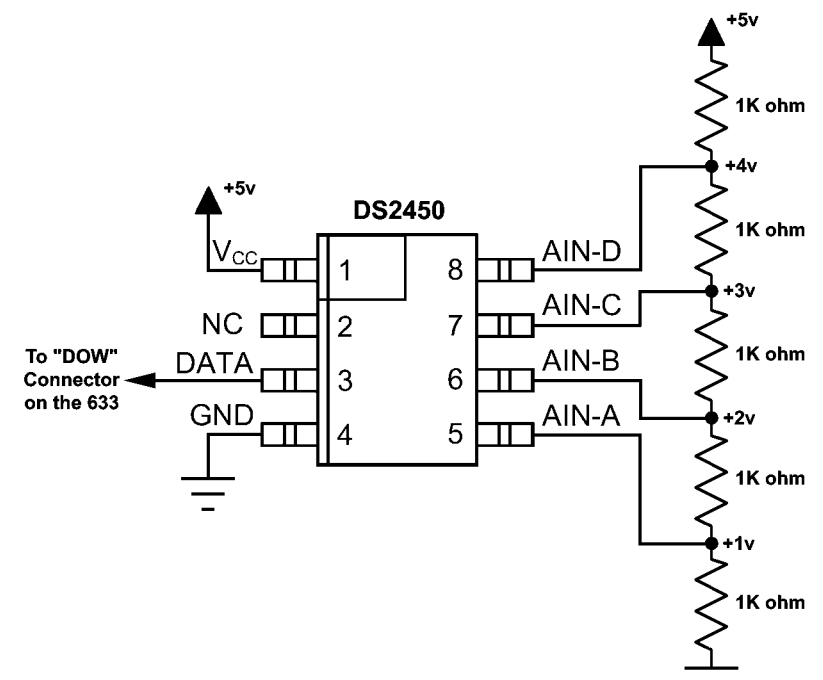

# **TEST CIRCUIT SCHEMATIC**

Open the 633\_WinTest Packet Debugger Window.

Select Command 20 = Arbitrary DOW Transaction, then paste each string below into the data field and send the packet.

The response should be similar to what is shown.

```
//Write 0x40 (=64) to address 0x1C (=28) to leave analog circuitry on 
//(see page 6 of the data sheet) 
<command 20> \000\002\085\028\000\064
<response> C=84(d=0):2E,05,22 //16 bit "i-button" CRC + 8-bit "DOW" CRC 
                                   //Consult "i-button" docs to check 16-bit CRC 
                                   //DOW CRC is probably useless for this device.
```
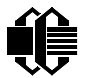

//Write all 8 channels of control/status (16 bits, 5.10v range) <command 20> **\000\002\085\008\000\000** // address = 8, channel A low  $\leq$  response  $\geq$  C=84(d=0):6F, F1, 68 // 16-bits, output off <command 20> **\000\002\085\009\000\001** // address = 9, channel A high  $\epsilon$  // no alarms, 5.1v  $\epsilon$  // no alarms, 5.1v <command 20> **\000\002\085\010\000\000** // address = 10, channel B low <response> C=84(d=0):CE,31,88 // 16-bits, output off <command 20> **\000\002\085\011\000\001** // address = 11, channel B high  $<$ response $> C$ =84(d=0):5E,31,4B // no alarms, 5.1v <command 20> **\000\002\085\012\000\000** // address = 12, channel C low  $\epsilon$  // 16-bits, output of  $\epsilon$  // 16-bits, output of  $\epsilon$ <command 20> **\000\002\085\013\000\001** // address = 13, channel C high  $\epsilon$  // no alarms, 5.1v  $\epsilon$  // no alarms, 5.1v <command 20> **\000\002\085\014\000\000** // address = 14, channel D low  $\leq$  response  $\geq$  C=84(d=0):8F, F0, 43 // 16-bits, output off <command 20> **\000\002\085\015\000\001** // address = 15, channel D high  $<$ response $> C = 84$ (d=0):1F, F0, 80 // no alarms, 5.1v //Read all 4 channels of control/status (check only) <command 20> **\000\010\170\008\000** <response> C=84(d=0):00,01,00,01,00,01,00,01,E0,CF,01 //Repeat next two commands for each conversion (two cycles shown) //Start conversion on all channels <command 20> **\000\002\060\015\000**

<response> C=84(d=0):3A,03,28

//Read all 8 channels <command 20> **\000\010\170\000\000**  <response> C=84(d=0):00,33,DF,64,84,96,6A,C8,5A,6B,BE

//Decoded response:

 $0x3300 = 13056$  1.016015625 volts (channel A) 0x64DF = 25823 2.009541321 volts (channel B) 0x9684 = 38532 2.998553467 volts (channel C) 0xC86A = 51306 3.992623901 volts (channel D) //Start conversion on all channels <command 20> **\000\002\060\015\000**  <response> C=84(d=0):3A,03,28

//Read all 8 channels <command 20> **\000\010\170\000\000** <response> C=84(d=0):6B,33,B2,64,97,96,42,C8,0F,C9,0A

//Decoded response:

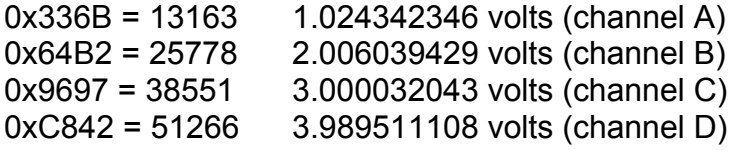

<span id="page-50-0"></span>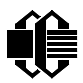

# ■ Appendix B: Connecting a DS1963S SHA iButton

This appendix describes connecting a Dallas Semiconductor [DS1963S](http://www.maxim-ic.com/quick_view2.cfm/qv_pk/2822) Monetary iButton with SHA1 Challenge Response Algorithm and 4KB of non-volatile RAM to the CFA-633's DOW (Dallas One Wire) connector. It also gives a sample command sequence to read and write the DS1963S's scratch memory.

The DS1963S can be used as a secure dongle to protect your system's application software from being copied. Even if the communication channel is compromised or the host is not authentic, the SHA algorithm ensures that the data is still secure. Please see the following Dallas/Maxim application notes and white papers for more information:

[White Paper 1: SHA Devices Used in Small Cash Systems](http://www.maxim-ic.com/appnotes.cfm/appnote_number/1820) [White Paper 2: Using the 1-Wire Public-Domain Kit](http://www.maxim-ic.com/appnotes.cfm/appnote_number/1097) [White Paper 3: Why are 1-Wire SHA-1 Devices Secure?](http://www.maxim-ic.com/appnotes.cfm/appnote_number/1098) [White Paper 4: Glossary of 1-Wire SHA-1 Terms](http://www.maxim-ic.com/appnotes.cfm/appnote_number/1099) [White Paper 8: 1-Wire SHA-1 Overview](http://www.maxim-ic.com/appnotes.cfm/appnote_number/1201) [App Note 150: Small Message Encryption using SHA Devices](http://www.maxim-ic.com/appnotes.cfm/appnote_number/951) [App Note 152: SHA iButton Secrets and Challenges](http://www.maxim-ic.com/appnotes.cfm/appnote_number/835) [App Note 154: Passwords in SHA Authentication](http://www.maxim-ic.com/appnotes.cfm/appnote_number/974) [App Note 156: DS1963S SHA 1-Wire API Users Guide](http://www.maxim-ic.com/appnotes.cfm/appnote_number/930) [App Note 157: SHA iButton API Overview](http://www.maxim-ic.com/appnotes.cfm/appnote_number/1016) [App Note 190: Challenge and Response with 1-Wire SHA devices](http://www.maxim-ic.com/appnotes.cfm/appnote_number/1000)

Up to 32 DOW devices can be connected to the CFA-633. In this example the DS1963S appears at device index 0. Your software should query the connected devices using command 18: Read DOW Device Information to verify the locations and types of DOW devices connected in your application.

Please refer to the DS1963S data sheet, and the description for command 20: Arbitrary [DOW Transaction](#page-28-0) more information.

To connect the DS1963S to the CFA-633, simply make one connection between the DS1963S's "GND" terminal and the CFA-633 DOW connector's GND pin, and a second connection between the DS1963S's "IO" pin and the CFA-633 DOW connector's I/O pin. By using a DS9094 iButton Clip, the connection is quite easy.

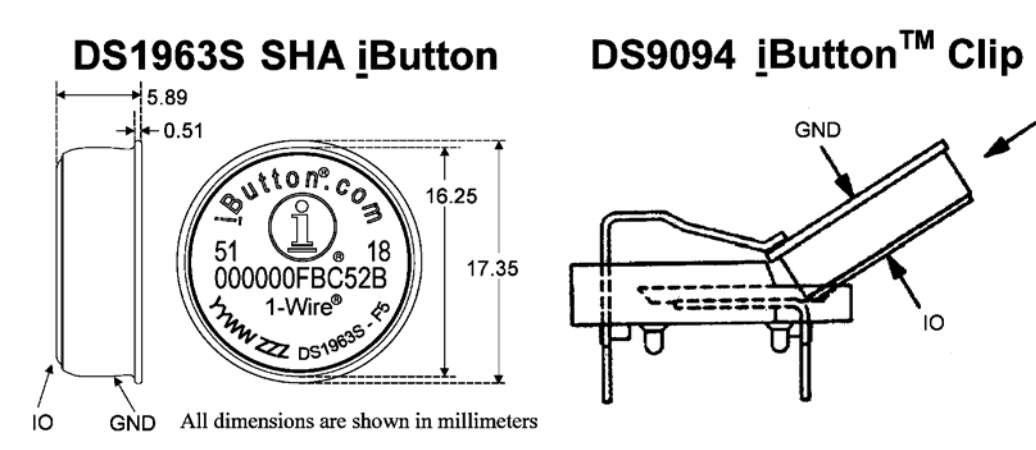

To demonstrate reading and writing the scratch memory on DS1963S, open the 633\_WinTest Packet Debugger Window and use it to experiment with the following commands.

To use the full power of the DS1963S, a program based on the Dallas/Maxim application notes listed above would be needed. The challenge/response sequence would be quite unwieldy to demonstrate using the 633\_WinTest Packet Debugger.

First, we will read the address of the DS1963S as detected by the CFA-633 at boot. Since we know that there is only one device connected, we can get away with only querying index 0. In a production situation, you should query all 32 indices do get a complete picture of the devices available on the DOW bus.

```
Command: 
   18 = Read DOW Device Information 
Data sent: 
   \000 
Data received: 
   C=82(d=0):18,CC,D2,19;00,00,00,9E
```
The first byte returned is the Family Code of the Dallas One Wire / iButton device. 0x18 indicates that this device is a DS1963. There is a list of the possible Dallas One Wire / iButton device family codes available in [App Note 155: 1-Wire Software Resource Guide](http://www.maxim-ic.com/appnotes.cfm/appnote_number/855) on the Dallas / Maxim web site.

Quoted from the DS1963S data sheet:

# *Erase Scratchpad [C3h]*

*The purpose of this command is to clear the HIDE flag and to wipe out data that might have been left in the scratchpad from a previous operation. After having issued the command code the bus master transmits a target address, as with the write scratchpad command, but no data. Next the whole scratchpad will be automatically filled with FFh bytes, regardless of the target address. This process takes approximately 32 µs during which the master reads 1's. After this the master reads a pattern of alternating 0's and 1's indicating that the command has completed. The* 

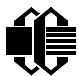

*master must read at least 8 bits of this alternating pattern. Otherwise the device might not properly respond to a subsequent Reset Pulse.* 

```
Command: 
   20 = Arbitrary DOW transaction 
Data sent: 
   \000\014\xC3\000\000 
Data received: 
   C=84(d=0):FF,AA,AA,AA,AA,AA,AA,AA,AA,AA,AA,AA,AA,AA,9F
```
The "AA" bytes read are the "pattern of alternating 0's and 1's indicating that the command has completed".

Quoted from the DS1963S data sheet:

```
Read Scratchpad Command [AAh] 
HIDE = 0: 
The Read Scratchpad command allows verifying the target address, ending offset 
and the integrity of the scratchpad data. After issuing the command code the master 
begins reading. The first 2 bytes will be the target address. The next byte will be the 
ending offset/data status byte (E/S) followed by the scratchpad data beginning at the 
byte offset (T4: T0). The master may read data until the end of the scratchpad after 
which it will receive the inverted CRC generated by the DS1963S. If the master 
continues reading after the CRC all data will be logic 1's.
```

```
Command: 
   20 = Arbitrary DOW transaction 
Data sent: 
   \000\014\xAA 
Data received: 
   C=84(d=0):00,00,1F,FF,FF,FF,FF,FF,FF,FF,FF,FF,FF,FF,07
```
Since we just did an "Erase Scratchpad" as the previous command, the "Read Scratchpad" returns 0xFF bytes as expected.

Quoted from the DS1963S data sheet:

```
Write Scratchpad Command [0Fh] 
HIDE = 0, Target Address range 0000h to 01FFh only 
After issuing the write scratchpad command, the master must first provide the 2–byte 
target address, followed by the data to be written to the scratchpad. The data will be 
written to the scratchpad starting at the byte offset (T4:T0). The ending offset (E4: 
E0) will be the byte offset at which the master stops writing data. Only full data bytes 
are accepted. If the last data byte is incomplete its content will be ignored and the 
partial byte flag PF will be set.
```
*When executing the Write Scratchpad command the CRC generator inside the DS1963S (see Figure 12) calculates a CRC of the entire data stream, starting at the* 

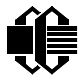

*command code and ending at the last data byte sent by the master. This CRC is generated using the CRC16 polynomial by first clearing the CRC generator and then shifting in the command code (0FH) of the Write Scratchpad command, the Target Addresses TA1 and TA2 as supplied by the master and all the data bytes. The master may end the Write Scratchpad command at any time. However, if the ending offset is 11111b, the master may send 16 read time slots and will receive the CRC generated by the DS1963S.* 

We will now write 10 bytes of identifiable test data {0x11, 0x22, 0x33, 0x44, 0x55, 0x66, 0x77, 0x88, 0x99, 0xAA} to the scratch pad in location 0:0

```
Command: 
   20 = Arbitrary DOW transaction 
Data sent: 
   \000\000\x0F\x00\x00\x11\x22\x33\x44\x55\x66\x77\x88\x99\xAA 
Data received: 
   C=84(d=0):00
```
Now we will use the Read Scratchpad Command [AAh] to read back the data.

```
Command: 
   20 = Arbitrary DOW transaction 
Data sent: 
   \000\013\xAA 
Data received: 
   C=84(d=0):00,00,09,11,22,33,44,55,66,77,88,99,AA,1E
```
Now write 10 bytes of identifiable test data {0x12, 0x23, 0x34, 0x45, 0x56, 0x67, 0x78, 0x89, 0x9A, 0xAB} to the scratch pad in location 0:0x0A

```
Command: 
   20 = Arbitrary DOW transaction 
Data sent: 
   \000\000\x0F\x0A\x00\x12\x23\x34\x45\x56\x67\x78\x89\x9A\xAB 
Data received: 
   C=84(d=0):00
```
Use the Read Scratchpad Command [AAh] to read back the data.

```
Command: 
   20 = Arbitrary DOW transaction 
Data sent: 
   \000\013\xAA 
Data received: 
   C=84(d=0):00,02,09,12,23,34,45,56,67,78,89,9A,AB,62
```
Reading and writing the scratch pad is the first necessary step required in communicating with the DS1863S. In order to fully use the DS1963S for in dongle application that securely

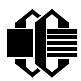

protects your software from copying, you would want to become familiar with the SHA algorithm as it applies to the SHA iButton by studying the application notes listed above, and then create a software application that would implement the secure challenge/response protocol as outlined in the application notes.